**CENTRO DE INVESTIGACIONES EN OPTICA, A.C.** 

POSGRADO INTERINSTITUCIONAL EN CIENCIA Y TECNOLOGÍA

## **SISTEMA DE REALIDAD AUMENTADA PARA LA CAPACITACIÓN EN UN TORNO INDUSTRIAL POR MEDIO DE LA DETECCIÓN DE MARCADORES BASADOS EN DESCRIPTORES CLÁSICOS**

# **TESIS**

QUE PARA OBTENER EL GRADO ACADÉMICO DE

**MAESTRO EN CIENCIA Y TECNOLOGÍA EN LA ESPECIALIDAD DE INGENIERÍA ÓPTICA**

PRESENTA **ING. MIGUEL MARTIN CÁRDENAS LÓPEZ** 

DIRECTOR **DR. CARLOS ALBERTO PAREDES ORTA**

AGUASCALIENTES, AGS, AGOSTO, 2021.

V.°B.° Dr. Carlos Alberto Paredes Orta

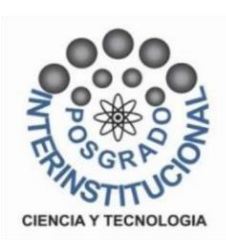

## Agradecimientos

Agradezco al Centro de Investigaciones en Óptica A.C. unidad Aguascalientes la oportunidad de realizar mi proyecto de investigación y sobre todo al laboratorio de Visión formado por el Dr. Carlos Alberto Pares Orta, el Dr. Luis Manuel Valentín Coronado y el M.Sc. Gustavo Adolfo Acevedo Ramírez. De igual manera agradezco a CONACYT el apoyo otorgado mediante la beca de mi posgrado. Por último, agradezco a mi familia por el apoyo, tiempo y paciencia…

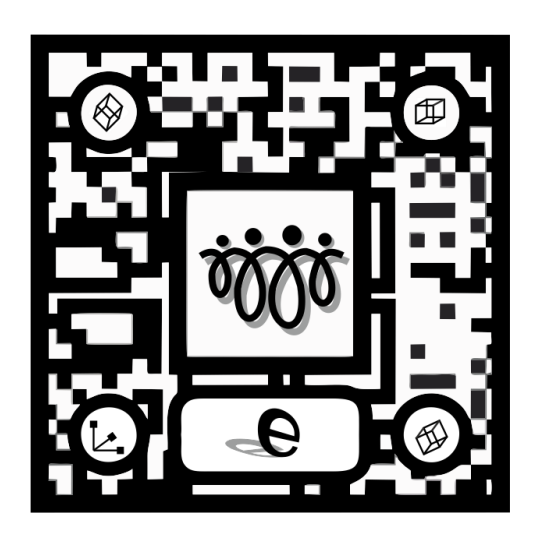

## Resumen

El presente trabajo muestra las actividades realizadas para la creación de una aplicación en realidad aumentada con fines de capacitación (RACFC) implementada en una tableta Lenovo con sistema operativo Android. La realidad aumentada es una técnica que permite colocar objetos virtuales en el mundo real, esta técnica se ha convertido en una herramienta tecnológica para múltiples áreas de formación de capital humano. En el ámbito industrial, surge como una propuesta para satisfacer la necesidad continua de capacitaciones.

Debido a que el Centro de Investigaciones en Óptica A.C., Aguascalientes, adquiere nuevos equipos, y que renueva la plantilla estudiantil constantemente, se optó por utilizar la técnica de RACFC, por lo que se tomó como máquina inicial de aprendizaje el torno marca Grizzly modelo G0769, sirviendo como referencia para futuros trabajos en el centro.

La aplicación de RACFC cuenta solo con cuatro módulos principales: seguridad, elementos del torno, elementos del taladro y mantenimiento preventivo, además, contiene un registro y una evaluación general. Esta aplicación se debe considerar solo como una guía rápida que introduce a los usuarios en el uso y manejo de este torno, por lo que no suple la supervisión de un experto.

El trabajo propuesto fue realizado considerando el nivel I de realidad aumentada, el cual utiliza marcadores como medio de activación, por lo que se utilizaron descriptores clásicos para este fin, obteniendo así, que el descriptor Orb era el más rápido y mantenía el efecto de realidad aumentada, aunque los modelos virtuales mostraban problemas para mantener su posición.

## Índice de contenido

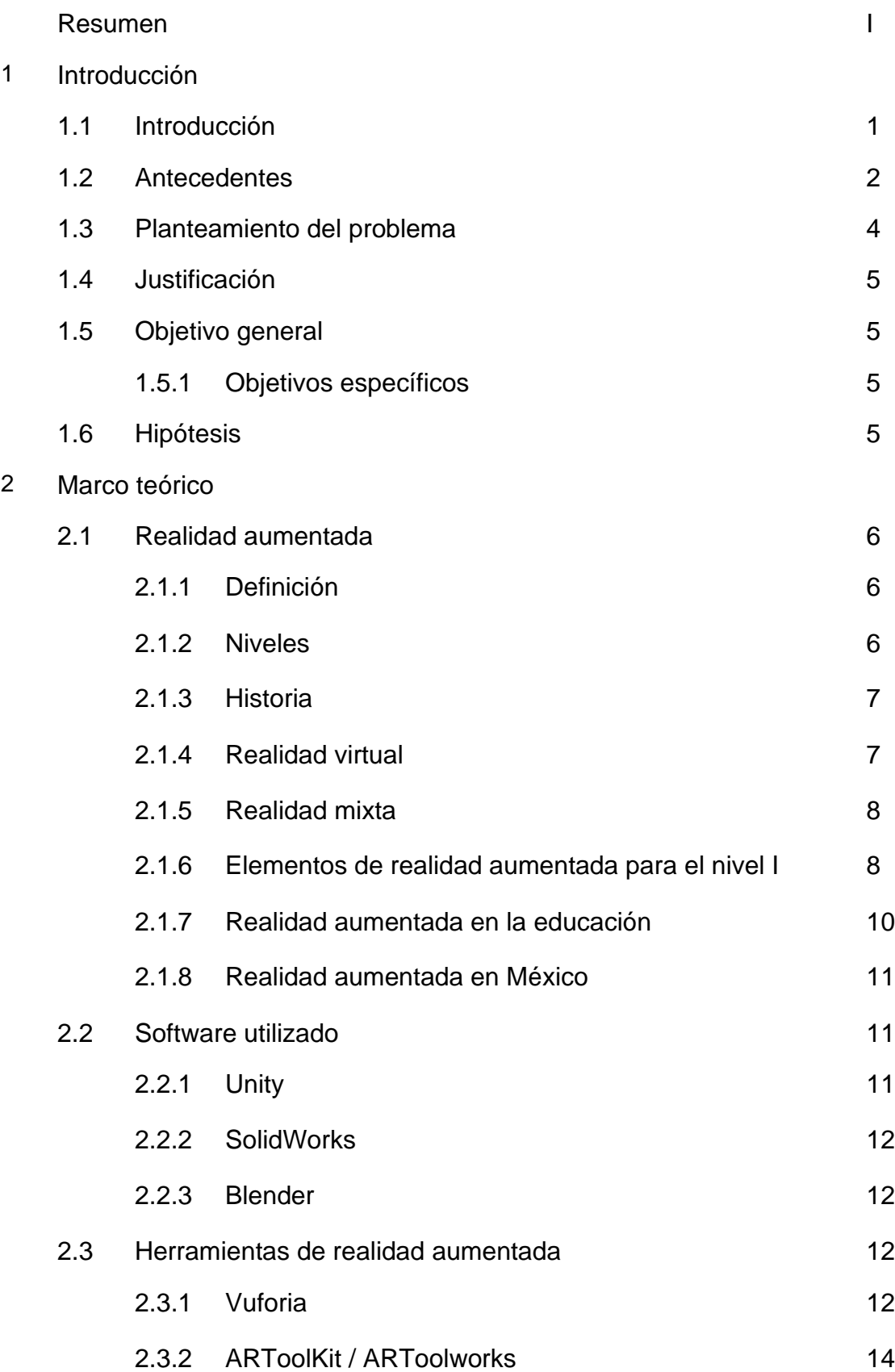

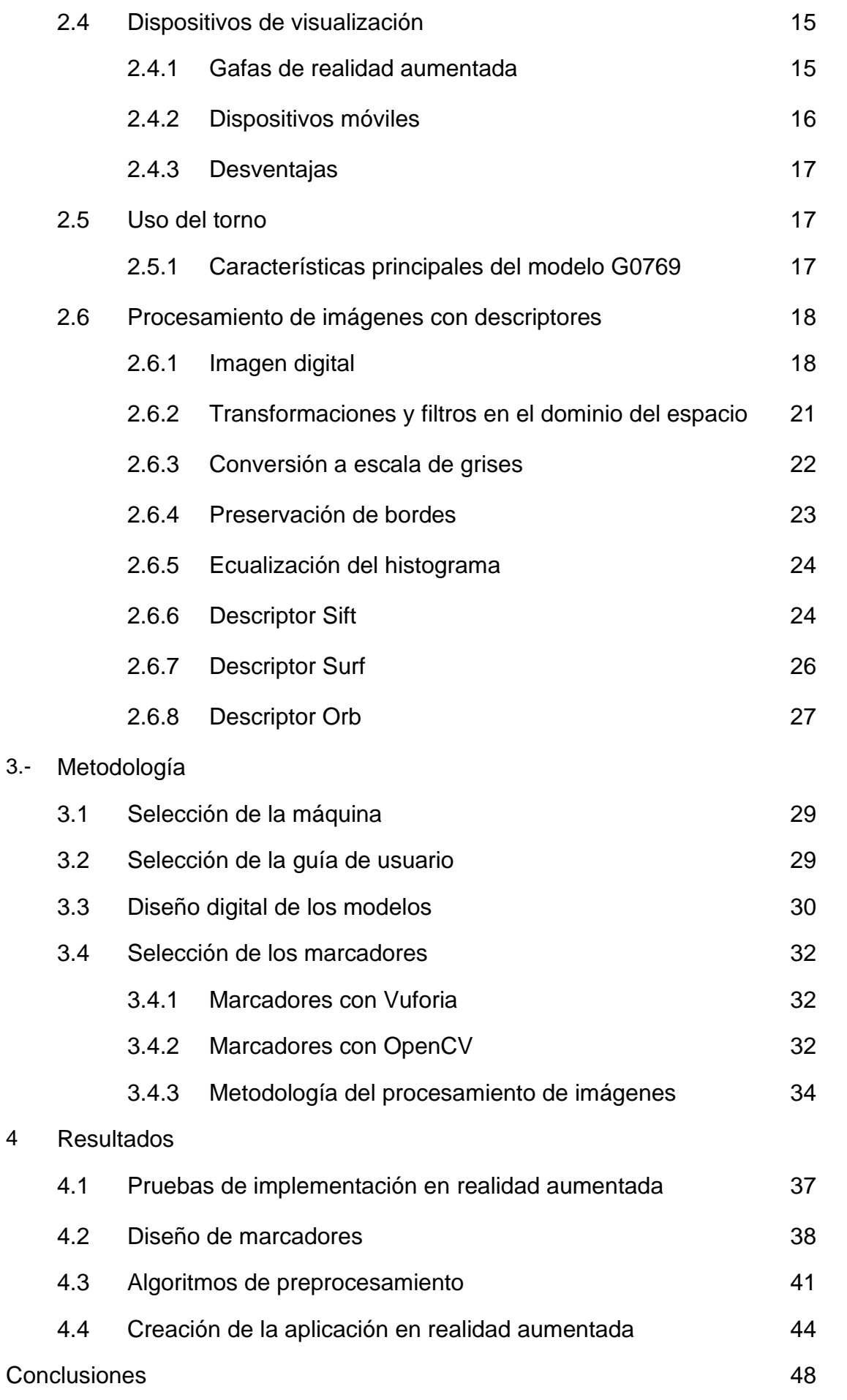

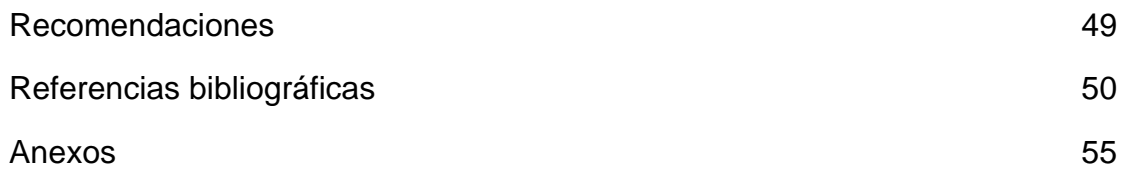

## Índice de tablas

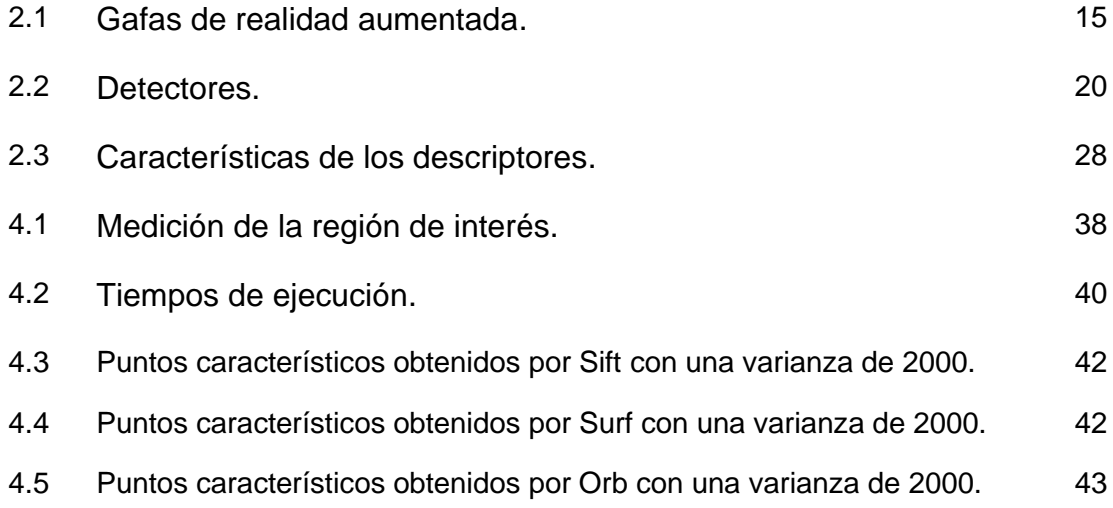

## Índice de figuras

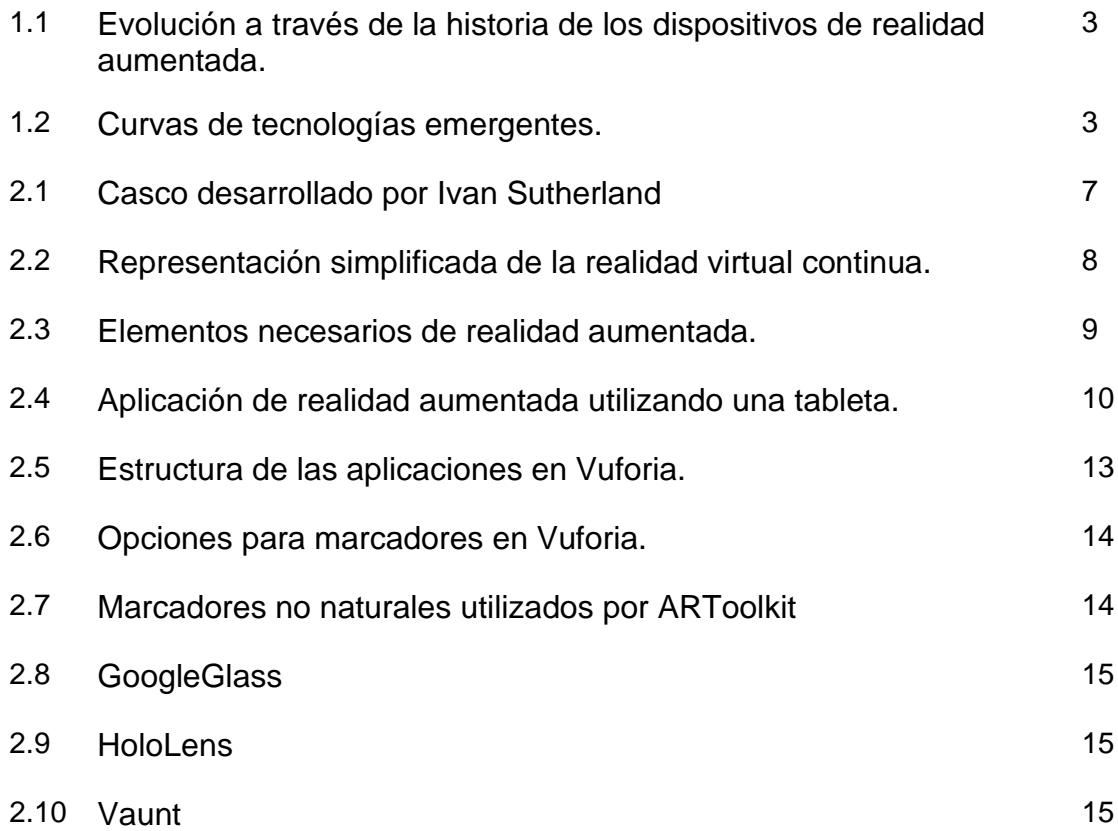

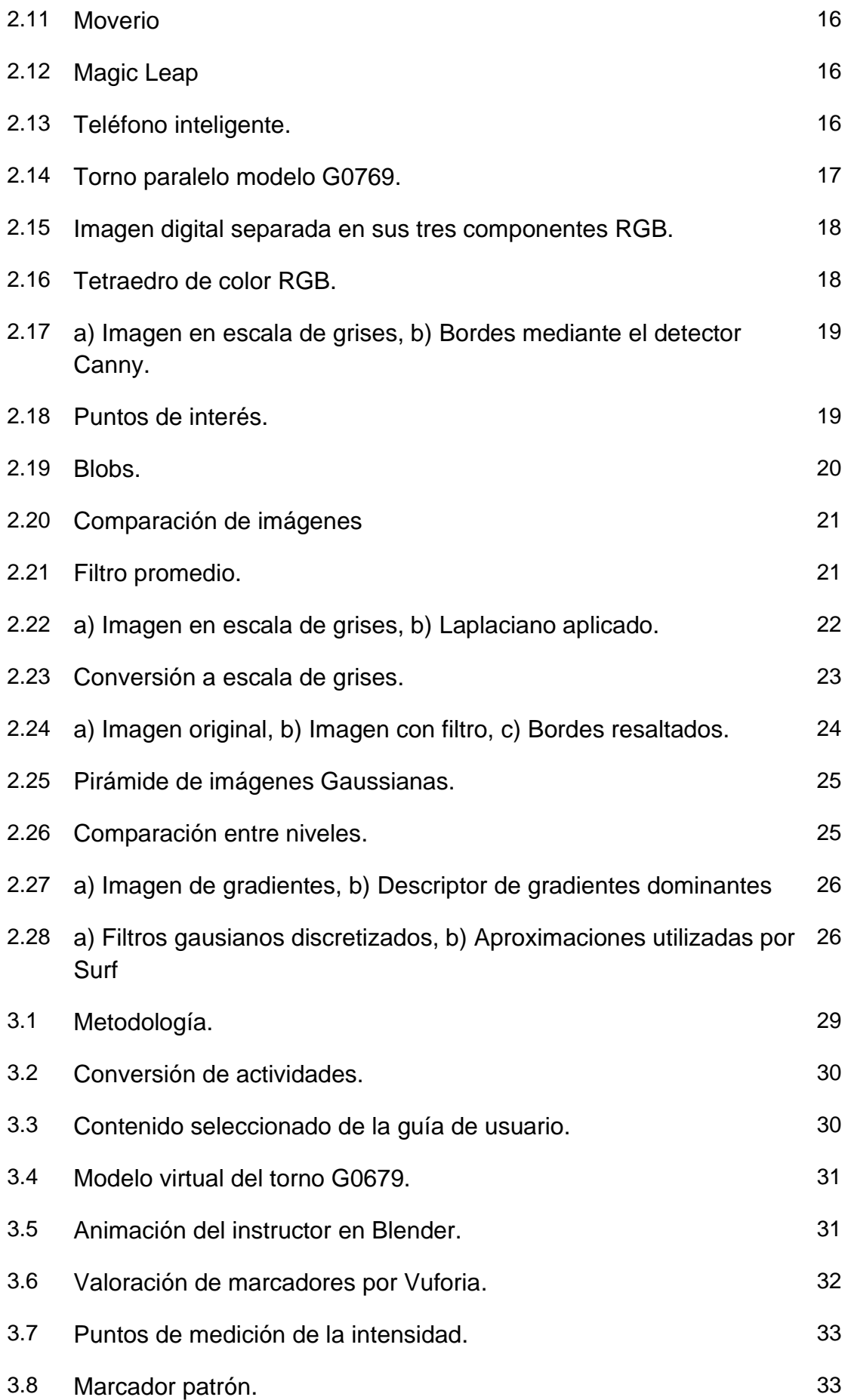

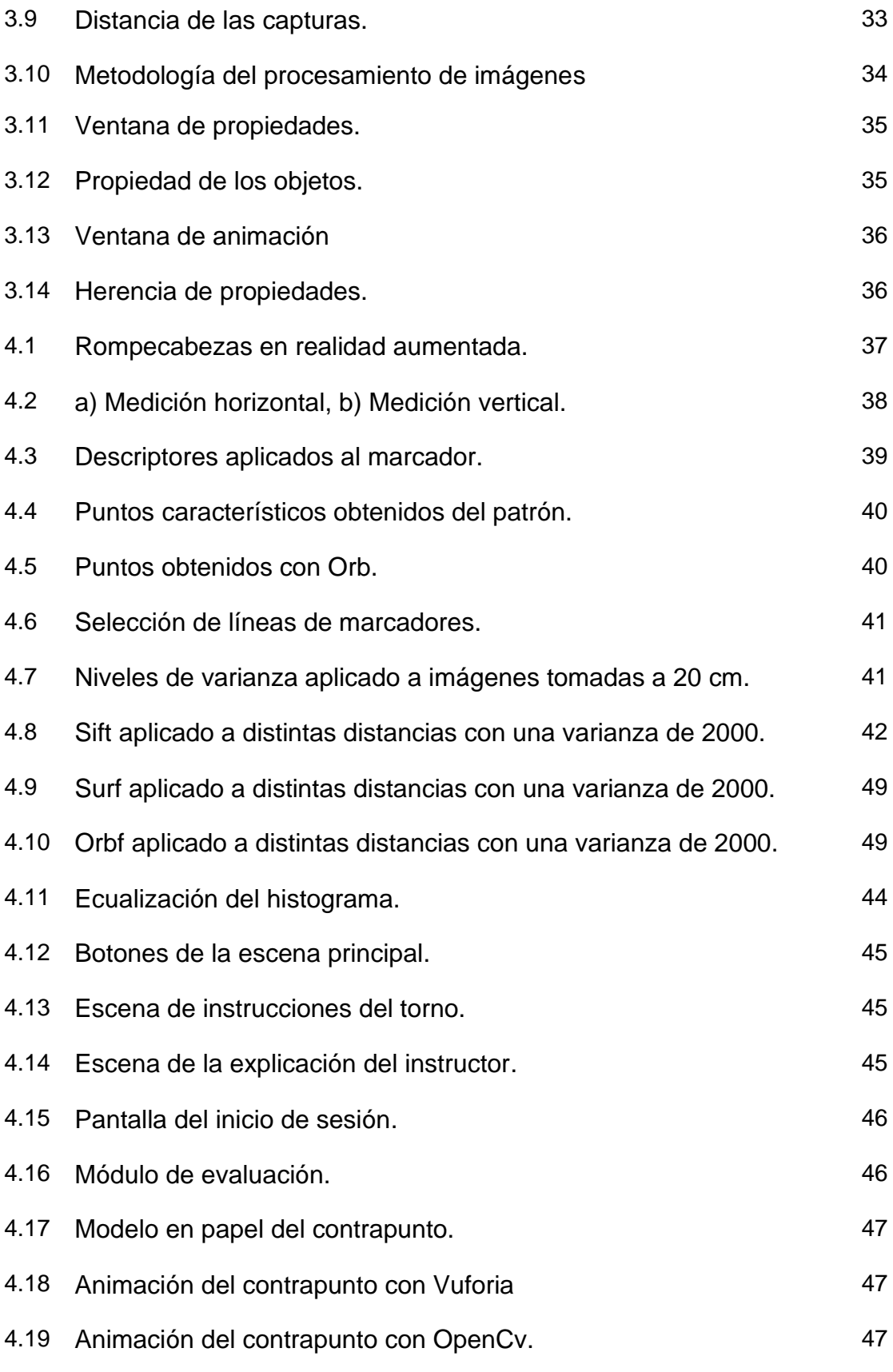

## Índice de anexos

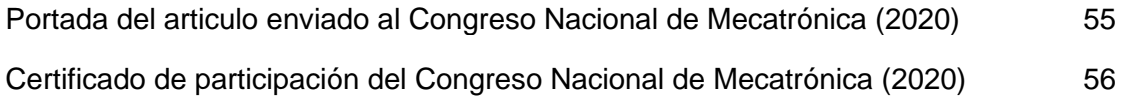

### Capítulo 1 Introducción

#### **1.1 Introducción**

La técnica de realidad aumentada se ha desarrollado como consecuencia de los nuevos avances tecnológicos de la Realidad Virtual, la cual tiene sus inicios en 1973 donde el profesor informático Ivan Edward Sutherland [1] dio un primer esbozo de esta tecnología al crear un casco suspendido en el techo con el que se podía visualizar una línea 3D donde el usuario podía mover su cabeza desde cualquier ángulo, pero no es hasta 1992 cuando el investigador Tom Caudell creó el término de realidad aumentada [2]. El objetivo principal es mejorar la percepción que tienen las personas sobre su entorno, mezclando elementos virtuales con la realidad mediante dispositivos tecnológicos [3].

El desarrollo de dispositivos móviles con mayor capacidad de procesamiento y cámaras integradas ha permitido que la técnica de realidad aumentada sea introducida de manera más accesible en varias áreas, algunos de estos ejemplos son: la formación académica universitaria, como en medicina [4]; el turismo, donde podemos encontrar aplicaciones de instructores virtuales, los cuales permiten orientar a los usuarios y estar disponibles en cualquier momento [5], o la industria, donde esta técnica es utilizada como medio de entrenamiento o capacitación para el personal de nuevo ingreso, algunas de las implementaciones pueden ser desde el ensamble de piezas de juguetes [6], el mantenimiento de vehículos blindados [7], hasta la asistencia de un especialista o fabricante de manera remota, esto utilizando gafas especializadas donde el usuario puede escuchar por medio de audífonos incorporados las instrucciones para corregir un problema y visualizarlas en realidad aumentada [8]. En la industria, la realidad aumentada permite una mayor familiarización al usuario, debido a que se mejora la percepción de los operadores con las máquinas herramientas o procesos complejos que lo rodean, favoreciendo así un aprendizaje personalizado que iguala el nivel de conocimiento del personal de nuevo ingreso [9].

Ya que el Centro de Investigaciones en Óptica A.C., recibe constantemente alumnos con el objetivo de estudiar un posgrado o pregrado, es necesario que exista una capacitación constante sobre el uso y manejo de los equipos, esto puede resultar en un gran consumo de tiempo para los encargados. Por lo que en el presente proyecto se propone realizar una aplicación en realidad aumentada que apoye a solventar esta dificultad. La máquina utilizada como dispositivo de aprendizaje para la capacitación, fue el torno marca Grizzly modelo G079, ya que su manejo y operación requiere de un conjunto de actividades manuales ordenadas. La forma de trabajo de la máquina es el desbaste de material por rotación, esto implica un alto riesgo tanto para el usuario como para los que lo rodean si es utilizada sin un conocimiento previo o sin el uso del equipo de seguridad adecuado, por esta razón el módulo principal de la aplicación se enfoca en la seguridad.

Existen varios niveles o clasificaciones de realidad aumentada, no todos los elementos en estos niveles son los mismos, ya que están clasificados de acuerdo a la manera en cómo son activados los modelos 3D, para el nivel I, el elemento de activación son los marcadores, por lo que los elementos principales requeridos para este nivel son: un dispositivo de visualización, una cámara digital, la unidad de procesamiento, y el marcador [10].

El marcador puede ser identificado por medio de las características de la imagen, una característica de fácil reconocimiento es el color**,** pero con esta se tiene la limitante del número de marcadores que se podrían utilizar [11], por lo que se consideró utilizar otro tipo de características en imágenes como bordes y esquinas. Para ello se propuso realizar la detección de marcadores de dos maneras, en la primera se utilizaría Vuforia, el cual es un SDK que junto con Unity permite realizar aplicaciones de realidad aumentada, y en la segunda, se utilizaría la librería OpenCV, esta librería contiene los descriptores clásicos Sift, Surf y Orb.

Estos descriptores fueron comparados en la aplicación instalada en una tableta Lenovo, obteniendo que el descriptor Orb lograba mantener el efecto de realidad aumentada, es decir el objeto 3D se percibía en tiempo real, aunque la posición del modelo era inestable debido a las variaciones de iluminación.

#### **1.2 Antecedentes**

El primer desarrollo tecnológico en realidad aumentada fue realizado por el profesor informático Ivan Edward Sutherland en los años 70´s, donde introdujo el concepto de modelado tridimensional o el diseño asistido por computadora (CAD)[1], a partir de entonces la tecnología de realidad aumentada ha tenido varias evoluciones, desde su inicio con el primer casco fijo con lentes ópticos creado por Sutherland, hasta las gafas modernas desarrolladas por Google (Google glass). Estos dispositivos han tenido variaciones en los mecanismos de activación de los modelos 3D, ya que se han utilizado sensores ultrasónicos, giroscopios, cámaras, GPS o redes inalámbricas.

Actualmente existen múltiples gafas especializadas para el uso de realidad aumentada, estas tienen distintos tamaños, formas y por consecuencia costos. Dependiendo su tecnología estas pueden contar con una o dos cámaras, y de igual forma pueden presentar información adicional en uno o dos lentes.

El desarrollo de estos modelos se ha basado en el diseño Head Mounted Display especializadas para la realidad virtual, la Figura 1.1 muestra la evolución de la realidad aumentada a través del desarrollo de los dispositivos.

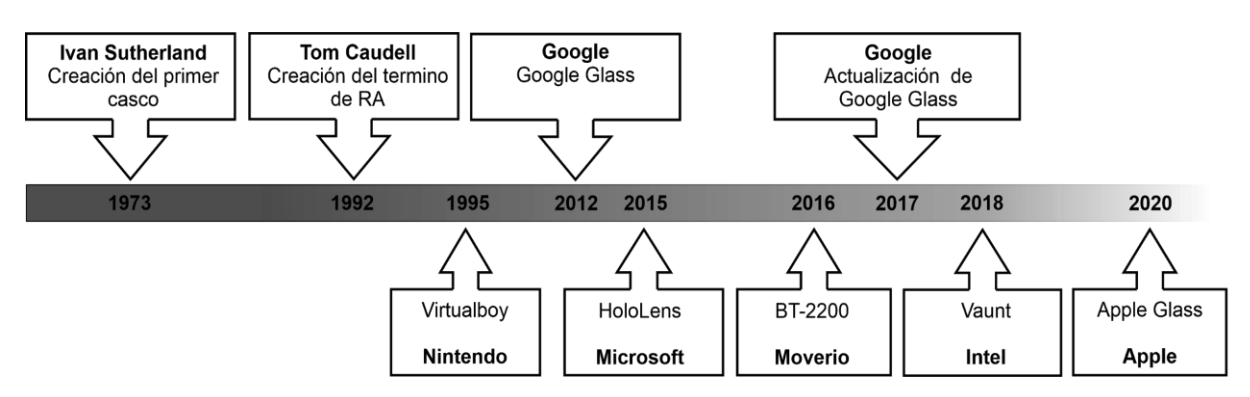

Figura 1.1 *Evolución a través de la historia de los dispositivos de realidad aumentada.*

A pesar de que esta tecnología tiene un largo historial de desarrollo, es considerada una de las tecnologías emergentes de acuerdo a la corporación Gartner como lo muestra la Figura 1.2, esto debido al futuro prometedor que tiene la técnica con desarrollos de inteligencia artificial, lo que permitirá en el futuro ser implementada en una mayor cantidad de áreas. Además, el avance tecnológico y la reducción de costos de los dispositivos móviles permitirá un mayor acceso a esta tecnología.

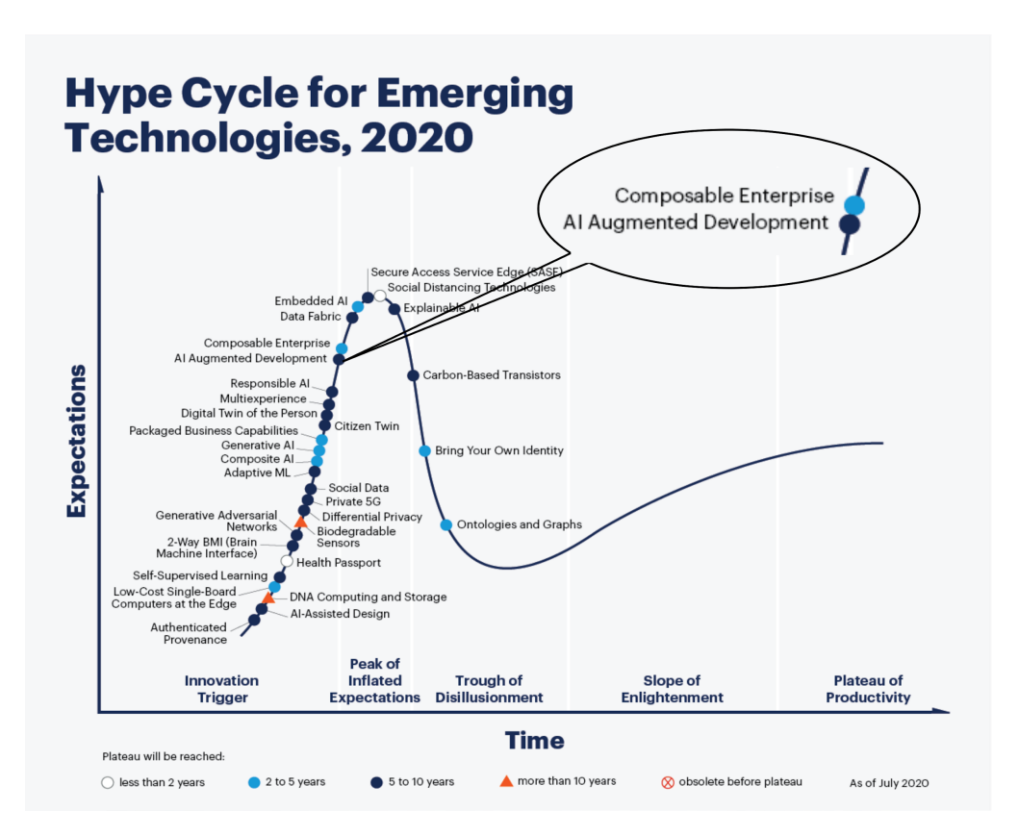

Figura 1.2 *Curvas de tecnologías emergentes [12].*

En noviembre de 1998 se realizó el primer taller Internacional de Realidad Aumentada IWAR (International Workshop on Augmented Reality) el cual en el año 2000 tomó el nombre de ISAR (International Simposium on Augmented Reality) y para el año 2002 se convertiría en ISMAR (International Simposium on Mixed and Augmented Reality),

donde México fue sede en el año 2016. En México el desarrollo de esta tecnología ha permitido que empresas como Aeroméxico, Cemex, Coca-Cola, entre otras, consideren actualizar por medio de realidad aumentada la forma en que se imparten las capacitaciones y el desarrollo de sus procesos, surgiendo así empresas de software que abordan este tema como lo son Spinar, Inmersys, ILLUTIO, Oove, incluyendo la empresa Aeroméxico la cual cuenta con un área de investigación.

#### **1.3 Planteamiento del problema**

Los métodos tradicionales de capacitación industrial o institucional para el personal de nuevo ingreso requieren en ocasiones de grandes recursos para ser implementados, lo que conlleva a empresas o instituciones a limitar el número de personas que pueden adquirir algún entrenamiento, incluyendo que, la capacitación siempre es una necesidad constante. La forma tradicional de capacitación podría no ser conveniente para todo el personal de nuevo ingreso, esto a causa de las habilidades de cada individuo y su capacidad de aprender, lo que provoca que el entrenamiento que es idóneo para algunos sea poco eficiente para otros.

Actualmente, el Centro de Investigaciones en Óptica A.C. cuenta con nuevas máquinas o herramientas que requieren de capacitación para su uso, y en ocasiones el personal encargado no cuenta con el tiempo suficiente para instruir a todos los usuarios que requieren utilizar un equipo. De las herramientas de nuevo ingreso, el torno paralelo modelo G079 resulta ser la herramienta más adecuada para ser utilizada como prototipo de capacitación en realidad aumentada, esto debido a que su operación requiere de un conjunto de acciones manuales ordenadas, y un mal uso de la máquina podría provocar graves accidentes.

Una aplicación con esta técnica puede ser una gran opción que satisfaga la necesidad de capacitaciones constantes, pero, una de las limitantes de es el costo de los dispositivos especializados para este fin, la adquisición de estos equipos para cualquier empresa que cuentan con un número considerable de usuarios de nuevo ingreso puede resultar en un costo poco conveniente, especialmente para las micro y medianas empresas, éste problema puede ser resuelto utilizando dispositivos más económicos como teléfonos inteligentes o tabletas con cámaras integradas, pero sería necesario utilizar una metodología de procesamiento de imágenes conveniente para que el consumo de recursos del dispositivo siga manteniendo el efecto de realidad aumentada.

La renderización de modelos 3D de acuerdo al nivel I de realidad aumentada se realiza mediante marcadores y la metodología en el procesamiento de imágenes no está completamente definida, si bien existen una gran mayoría de aplicaciones utilizando como medio de activación a los marcadores, los algoritmos utilizados para la detección de los mismos no son todos iguales.

¿Qué efecto tendría utilizar una metodología basada en descriptores para la detección de marcadores utilizados en una aplicación para la capacitación?

#### **1.4 Justificación**

La capacidad de insertar objetos virtuales en el espacio real utilizando dispositivos tecnológicos de mayor acceso, ha convertido a la técnica de realidad aumentada en una herramienta útil para presentar contenido con fines de entrenamiento, por lo que hay cada vez más una mayor presencia de esta tecnología a nivel industrial , por ello, se busca realizar investigación en esta técnica y desarrollar una aplicación de capacitación para un torno paralelo modelo G079 del Centro de Investigaciones en Óptica, A.C., incluyendo una metodología de procesamiento digital de imágenes utilizando descriptores clásicos implementados en la librería de OpenCV, esto con la finalidad de que se generen algoritmos propios y así no ser dependientes de software comercial, obteniendo que el Centro de Investigaciones en Óptica A.C. pueda ofrecer esta tecnología en trabajos o servicios en un futuro próximo.

#### **1.5 Objetivo general**

Desarrollar una herramienta bajo la técnica de realidad aumentada para el uso de capacitaciones del torno paralelo modelo G079 ubicado en el Centro de Investigaciones en Óptica, A.C., utilizando una metodología de procesamiento de imágenes basada en descriptores clásicos.

#### **1.5.1 Objetivos específicos**

1.-Realizar el protocolo adecuado para el manejo del torno

2.-Diseñar el modelo digital de la máquina utilizando el software SolidWorks

3.-Realizar la metodología adecuada del procesamiento de imágenes para un funcionamiento correcto mediante marcadores

4.-Crear la plataforma digital en realidad aumentada para dispositivos móviles utilizando el software Unity.

#### **1.6 Hipótesis**

Es posible realizar un sistema de capacitación del torno paralelo modelo G079 a partir de realidad aumentada, utilizando el reconocimiento de puntos característicos en marcadores sin afectar la calidad de visualización de modelos 3D en dispositivos móviles.

## Capítulo 2 Marco teórico

El uso de objetos reales mezclados con elementos virtuales permite tener una experiencia de inmersión interactiva, ya que los objetos tangibles pueden ser manipulados y presentar al mismo tiempo información adicional, pero esto en ocasiones puede crear confusión sobre si es realidad virtual, realidad aumentada o realidad mixta, ya que actualmente se cuenta con controles manipuladores que mueven estos objetos virtuales, aunque el objetivo principal de las tres técnicas es presentar contenido virtual, existen varias características que las distinguen. El presente capítulo muestra definiciones generales y algunos conceptos necesarios para comprender las diferencias, incluyendo los recursos necesarios para el desarrollo de aplicaciones en realidad aumentada.

#### 2.1 Realidad aumentada

#### 2.1.1 Definición

Realidad aumentada es una técnica que combina elementos virtuales generados por computadora colocándolos sobre una imagen del entorno real, captado por una cámara de un dispositivo con software desarrollado para alguna finalidad en específico [13]. El objetivo principal es complementar el mundo real con elementos virtuales permitiendo al usuario interactuar en tiempo real con estos elementos.

#### 2.1.2 Niveles

Existe una clasificación de los niveles de realidad aumentada de acuerdo a las tecnologías utilizadas para renderizar y visualizar modelos 3D, en el presente trabajo se consideró la clasificación siguiente [10], y se tomó en cuenta los elementos del nivel I como base para la realización del proyecto.

**Nivel 0:** Las aplicaciones realizan un hiperenlace del mundo físico mediante lectores de códigos de barras.

**Nivel I:** Las aplicaciones utilizan marcadores como medio de activación, estos son generalmente imágenes en blanco y negro con bordes sobresalientes.

**Nivel II:** Las aplicaciones no utilizan marcadores, la activación de los modelos se da mediante sistemas de geolocalización o redes inalámbricas.

**Nivel III:** Las aplicaciones utilizan sistemas más avanzados de visión, geolocalización y redes inalámbricas, implementadas en gafas especializadas.

**Tiempo real:** Una aplicación es considerada en tiempo real cuando existen variaciones en la entrada al sistema debido al entorno real y la salida del sistema se actualiza en tiempos relativamente cortos (milisegundos o microsegundos).

#### 2.1.3 Historia

Existieron algunos acontecimientos previos a la definición del término de realidad aumentada que fueron base para su desarrollo, uno de ellos fue la invención de un teatro llamado "Sensorama" realizado por Morton Heilig en 1962 [14], en este teatro se proyectaban películas de 35 milímetros combinadas con elementos multisensoriales como lo que actualmente son las salas de cine 4D. Posteriormente en 1973 Ivan Edward Sutherland desarrolló el primer casco con un sistema de gafas donde se podían visualizar objetos virtuales con formas simples Figura 2.1. Por último, en 1992 Tom Caudell desarrolló el primer sistema de entretenimiento para los trabajadores de la empresa Boeing junto con su compañero David Mizell, juntos desarrollaron un dispositivo que se colocaba en la cabeza *Head Mounted Display*  (HMD), y mostraba los esquemas de cableado de un avión lo que permitía a los trabajadores realizar las conexiones de forma eficiente.

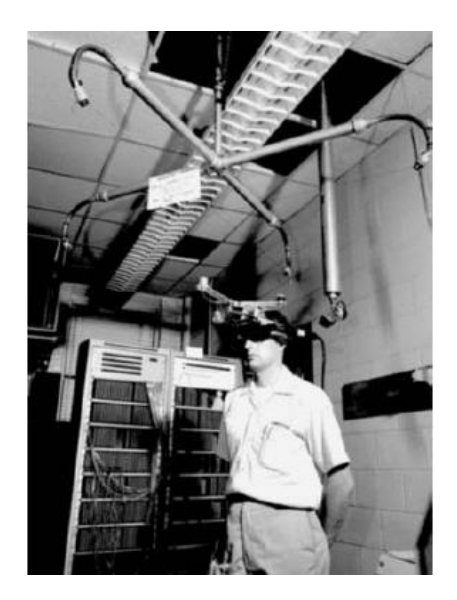

Figura 2.1 *Casco desarrollado por Ivan Sutherland [1].*

#### 2.1.4 Realidad virtual

La realidad virtual es un entorno donde se crean artificialmente por software experiencias sensoriales como la vista, el tacto, el oído y el olfato, y son presentadas mediante un dispositivo electrónico al usuario [15]. La realidad virtual es asociada principalmente a la interacción del usuario con elementos visuales y actualmente se utilizan HDM como medios de visualización, estos dispositivos fueron desarrollados en la década de los ochentas por la empresa VPL Research de Jaron Lanier, la cual mantenía la mayoría de las patentes de este tipo de dispositivos [16]. El objetivo principal es mostrar al usuario objetos y entornos tridimensionales donde se puede desplazar en tiempo real por medio de un ordenador o gafas HDM.

#### 2.1.5 Realidad mixta

Paul Milgram realizó la primera clasificación de la relación entre un espacio virtual y uno real [17], Milgram indica que esta relación se da por un concepto que llama "continuo virtual" Figura 2.2, en la realidad virtual el usuario está completamente inmerso en un área digital, y en el caso contrario en la realidad aumentada existe una mayor cantidad de elementos reales, por lo que en el centro la combinación de estas partes forma la realidad mixta, esto implica que el entorno real puede ser visualizado por un monitor inmersivo que también muestre elementos virtuales.

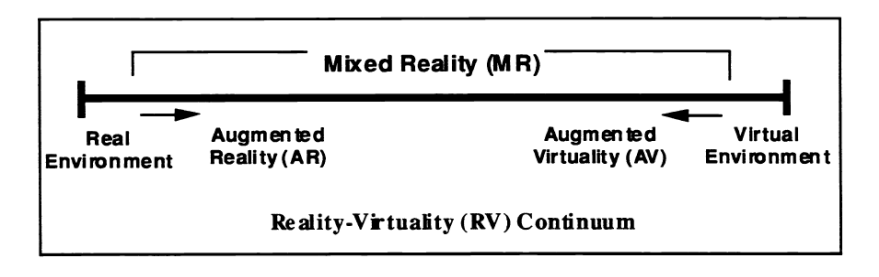

Figura 2.2 *Representación simplificada de la realidad virtual continua [17].*

2.1.6 Elementos de realidad aumentada para el nivel I

Los elementos necesarios para poder realizar aplicaciones en realidad aumentada de acuerdo al nivel I son (Figura 2.3):

- **Un dispositivo de visualización:** Sirve como elemento para que el usuario pueda observar la combinación de los fotogramas del mundo real y los fotogramas renderizados por computadora con los elementos virtuales.
- **Una cámara digital:** Sirve como sensor óptico para la adquisición de imágenes del entorno real. Los sensores ópticos utilizados en realidad aumentada están divididos en dos tipos: sensores infrarrojos y sensores de luz visible. El seguimiento basado en visión con sensores de luz visible es cada vez más utilizado debido a la potencia computacional que tienen algunos dispositivos como los teléfonos celulares o tabletas, por lo que las convierte en plataformas ideales para aplicaciones en realidad aumentada.
- **La unidad de procesamiento:** Realiza la comparación digital de la imagen adquirida por la cámara y la imagen patrón o marcador, esta comparación se realiza mediante el procesamiento digital de imágenes y en el presente trabajo se consideran descriptores clásicos para esta finalidad.

● **El marcador:** Tiene la función de ser el elemento de activación. Para registrar el contenido virtual con el mundo real, es necesario saber la posición y orientación a partir de donde el usuario está observando, por lo que es necesario determinar un punto base del mundo real. Este punto base es considerado para el nivel I de realidad aumentada como el marcador y permite dar seguimiento en tiempo real al objeto 3D. El seguimiento basado en visión es el registro y seguimiento determinado por la pose de la cámara utilizando los datos capturados por sensores ópticos [1].

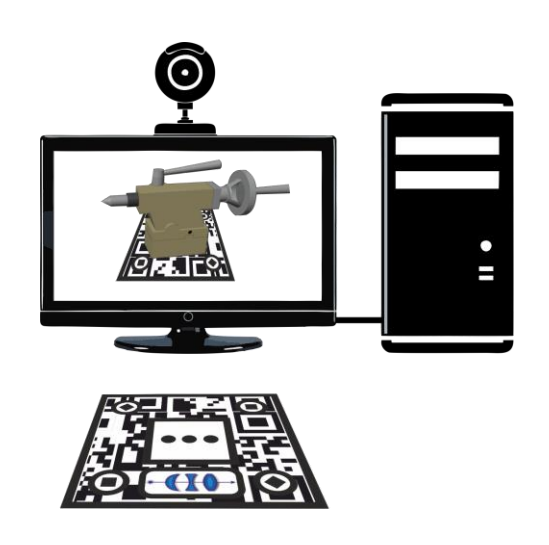

Figura 2.3 *Elementos necesarios de realidad aumentada.*

Estos elementos son suficientes para cumplir las dos fases establecidas para realidad aumentada [18], las cuales son:

- Establecer la pose de los objetos virtuales en todo momento en el entorno físico real.
- Renderizar los objetos virtuales permitiendo al usuario tener la impresión de que los objetos virtuales pertenecen al mudo real.

La Figura 2.4 muestra un ejemplo general de una aplicación en realidad aumentada utilizando una tableta, el objeto virtual existe solo en el dispositivo y su ubicación corresponderá a la proyección de perspectiva de acuerdo a la posición del marcador.

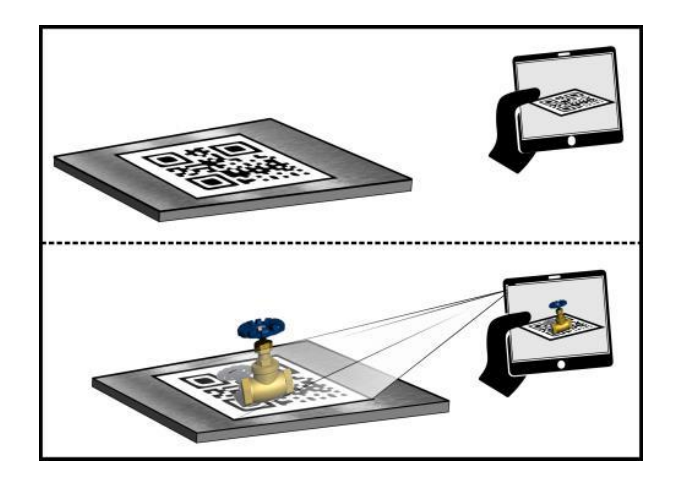

Figura 2.4 *Aplicación de realidad aumentada utilizando una tableta.*

2.1.7 Realidad aumentada en la educación

El avance tecnológico que han tenido los dispositivos móviles y la reducción en su precio ha permitido integrarlos de manera eficiente al aprendizaje móvil, la transmisión de conocimiento a través de medios visuales permite a los usuarios adoptar esta metodología fácilmente, sobre todo en la actualidad donde las nuevas generaciones se familiarizan de mejor manera con la tecnología [19]. La capacidad y disponibilidad de los dispositivos móviles ha creado un nuevo término, " Mobile learning" o "mlearning", la cual es una metodología de enseñanza y aprendizaje que permite a los estudiantes adquirir conocimiento en cualquier momento independientemente si tiene conexión a internet [20].

En la industria, el aprendizaje a través de las capacitaciones es una área donde la técnica de realidad aumentada puede tomar un mayor impacto, la capacitación de los nuevos trabajadores es una necesidad constante de las empresas, por lo que una herramienta bajo la técnica de realidad aumentada puede generar beneficios en tiempo y costo, además, el uso de dispositivos móviles permite una mayor disponibilidad ya que dependiendo de las actividades de aprendizaje, no sería necesario tener siempre a un instructor personal físicamente impartiendo las capacitaciones, pero, para que el sistema sea adoptado completamente tiene que mostrar ventajas para los usuarios, debe ser de fácil manejo y comprensión, ya que de lo contrario se crearía una barrera para el uso de esta tecnología [21].

Las aplicaciones han mostrado un beneficio para estudiantes con bajo rendimiento escolar, sobre todo de aquellos estudiantes que invierten mucho tiempo en videojuegos y medios digitales de entretenimiento [22], por lo que bajo ciertas circunstancias es posible tener una buena aceptación y un mayor interés en esta forma de aprendizaje que en la tradicional [23].

#### 2.1.8 Realidad aumentada en México

En el México actual existen algunas empresas como Coca-Cola, Aeroméxico entre otras mencionadas anteriormente que utilizan la realidad aumentada como método de capacitación del personal de nuevo ingreso, pero también hay desarrollos que buscan mostrar de forma novedosa y atractiva su contenido como lo son:

El proyecto realizado por el Centro de Investigación en Matemáticas A.C. y Instituto Potosino de Investigación Científica y Tecnológica A.C. para el Museo del Templo Mayor, donde su objetivo fue mostrar contenido adicional como textos, audios y videos de las piezas exhibidas con escenarios complejos en el museo, esto ofrecía una mayor interacción con los visitantes [24].

El trabajo realizado por la Universidad Autónoma de Querétaro, donde su objetivo fue generar conciencia en la sociedad sobre la importancia de la biodiversidad de las áreas naturales protegidas de Querétaro [25].

El trabajo realizado por la Universidad Autónoma de Baja California y el Centro de Investigación Científica y de Educación Superior de Ensenada, en el cual se muestra la valoración del contenido nutricional mediante un puntaje de los productos alimenticios consumidos generalmente por niños, esto con el objetivo de prevenir la obesidad [26].

El trabajo realizado por el Tecnológico Nacional de México y la Universidad Carlos III de Madrid, donde diseñaron una aplicación mostrando conceptos básicos de geometría para escuelas públicas y privadas de nivel secundaria, encontrado un impacto positivo al comparar el aprendizaje de los estudiantes que utilizaron la aplicación en realidad aumentada y los estudiantes que aprendieron con el mismo contenido, pero a través de una página web [27].

#### 2.2 Software utilizado

El software utilizado para la creación de la aplicación en realidad aumentada fue seleccionado debido a su versatilidad y sobre todo a la disponibilidad por el uso de licencias.

#### 2.2.1 Unity

Unity es un motor de gráficos 3D enfocado a los videojuegos creado por Unity Technologies fundada en 1988 por David Helgason, Nicholas Francis y Joachim Ante en Dinamarca. La plataforma de desarrollo está disponible para Windows, Mac y Linux, y tiene una gran popularidad debido a que los consumidores son desarrolladores independientes que no pueden crear su propio motor o pagar uno más costoso. Unity cuenta con dos licencias, la primera es Unity Personal, con ella el motor funciona con la restricción de no compilar aplicaciones donde se supere el ingreso de \$100 mil USD, si los ingresos del desarrollador son mayores a este monto será necesario adquirir la segunda licencia Unity Plus con un costo de \$35 USD anuales, el código de programación es C# y es posible exportar las aplicaciones a múltiples plataformas como Android, IOS, Microsoft HoloLens, Magic Leap, Windows, Linux, entre otras [28]. Por ello la versión Unity Personal fue suficiente para el desarrollo del proyecto.

#### 2.2.2 SolidWorks

SolidWorks es un software de diseño asistido por computadora para el modelado 2D y 3D, en este software se pueden crear y simular piezas 3D o diseñar planos técnicos y exportarlos para su uso en otro software como lo es el formato IGES para impresiones 3D, mallas STL, DWG para dibujos técnicos en 2D, entre otros [29]. SolidWorks cuenta con versiones de prueba online y licencias para estudiantes, pero actualmente el Centro de Investigaciones en Óptica A.C. cuenta con licencia para su uso por lo que fue un punto más de selección del software.

#### 2.2.3 Blender

Blender es un software de código abierto especializado en el modelado, rigging y animación 3D, fue creado por las compañías NaN y NeoGeo [30], Blender ha ganado gran popularidad en el mundo de los gráficos debido a su capacidad y características para crear animaciones complejas con buenos efectos y sobre todo porque es un software gratuito, además, los modelos y animaciones generados por Blender puede ser importados en Unity lo cual es favorable para la creación de aplicaciones en realidad aumentada.

#### 2.3 Herramientas de realidad aumentada

Considerando que en el presente proyecto se trabajó con el nivel I de realidad aumentada, fue necesario utilizar herramientas para la creación de aplicaciones basadas en la detección y seguimiento de marcadores. Existen plugins y librerías que permiten crear contenido en realidad aumentada sin necesidad de generar mucho código de programación como lo son Wikitude, Metaio, Layar o Vuforia, y también librerías especializadas para desarrolladores como ARToolkit, NyARToolkit, AndAR, entre otras. Un aspecto importante para la selección de las herramientas fue considerar el destino de la aplicación ya que no en todas las librerías se pueden generar archivos ejecutables para dispositivos móviles.

#### 2.3.1 Vuforia

Vuforia es un kit de desarrollo de software adquirido por la compañía PTC en 2015 y está enfocado en la creación de aplicaciones en realidad aumentada para dispositivos móviles, actualmente es posible exportar aplicaciones para los sistemas operativos Android e iOS, utiliza algoritmos de detección de imágenes planas y objetos 3D, este kit junto con Unity permite crear aplicaciones simples (en la versión gratuita de desarrollador) para la detección de imágenes como marcadores, a fin de rastrear su posición y orientación en tiempo real (30 frames por segundo) para que la perspectiva del usuario corresponda con la perspectiva del marcador, sobreponiendo así el modelo virtual en cada uno de los frames adquiridos por la cámara del dispositivo móvil mostrando el efecto de realidad aumentada [31]. La Figura 2.5 muestra el diagrama del funcionamiento general de una aplicación en realidad aumentada con Vuforia.

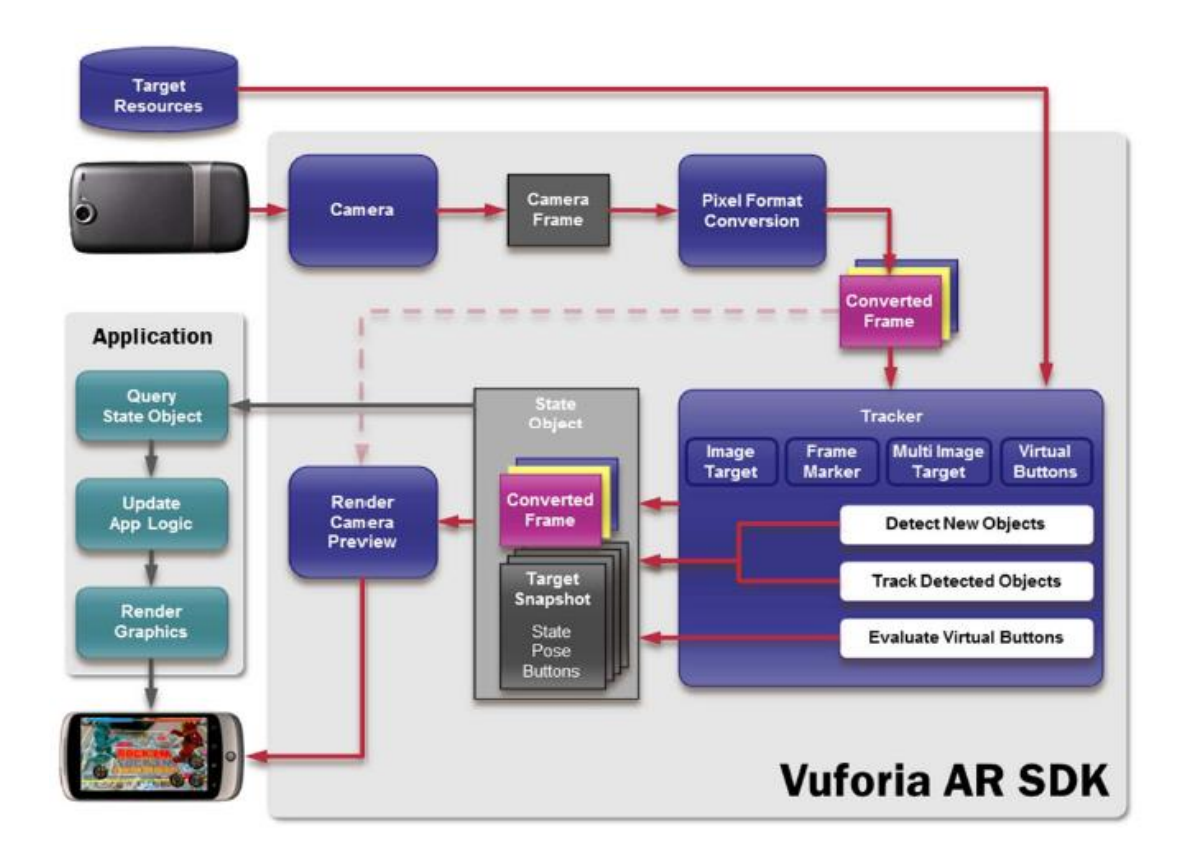

Figura 2.5 *Estructura de las aplicaciones en Vuforia [27].*

Actualmente la versión de desarrollador de Vuforia tiene la opción de renderizar modelos 3D sobre cuatro tipos de superficies Figura 2.6, la primera es una forma plana donde se puede utilizar cualquier imagen como marcador, en la segunda opción es necesario utilizar seis imágenes para formar un cubo, con esta opción es posible girar el cubo sin perder del frame la renderización del modelo 3D, en la tercera opción es posible utilizar imágenes con forma de cilindro, esto es para visualizar objetos cilíndricos como etiquetas de botellas, la cuarta opción permite colocar colores y texturas virtuales sobre prismas irregulares.

#### **Add Target**

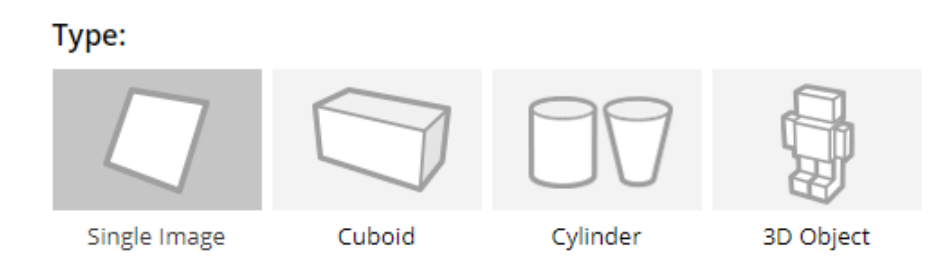

Figura 2.6 *Opciones para marcadores en Vuforia.[32].*

#### 2.3.2 ARToolKit /ARToolworks

ARToolworks se fundó en 2001 como una empresa que comercializa las licencias y contenido de ARToolkit para aplicaciones en realidad aumentada, en el 2003 obtuvo una patente del algoritmo que utiliza para el seguimiento de las características de los marcadores, la librería ARToolkit se ha adaptado a los principales sistemas operativos y a los distintos lenguajes de programación como C/C++, Java, C# y Flash [33]. En comparación con Vuforia los marcadores no son naturales, es decir solo se ocupan imágenes o patrones en blanco y negro Figura 2.7.

NyARToolkit, AndAR junto con ARToolkit forman parte de los productos que distribuye ARToolworks y están disponibles para su descarga gratuita para uso comercial bajo la Licencia Pública General GNU (GPL), las aplicaciones pueden ser distribuidas libremente siempre que los códigos sean compartidos, de lo contrario es necesario adquirir una licencia de pago comercial. Aunque la creación de aplicaciones se debe realizar mediante un IDE como ECLIPSE y un motor de gráficos como OpenSceneGraph, existen algunas librerías compartidas en GitHub de uso no comercial que permiten ser importadas en Unity para realizar aplicaciones [34], esto mejora el uso para los desarrolladores y permite utilizar todas las herramientas que Unity provee.

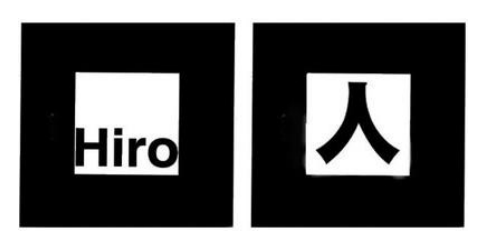

Figura 2.7 *Marcadores no naturales utilizados por ARToolkit [3].*

#### 2.4 Dispositivos de visualización

La manera en cómo los usuarios perciben principalmente la realidad aumentada es mediante un elemento visual (considerando que la definición también relaciona los demás sentidos sensoriales), por ello actualmente existen gafas especializadas que buscan satisfacer las distintas necesidades de los usuarios. El desarrollo tecnológico de estas gafas se dio a razón de la evolución de la realidad virtual como se vio en la cronología antes mencionada, y con ello múltiples corporaciones o empresas decidieron introducirse en esta área. A continuación, se mostrarán algunas de estas gafas y sus características.

#### 2.4.1 Gafas de realidad aumentada

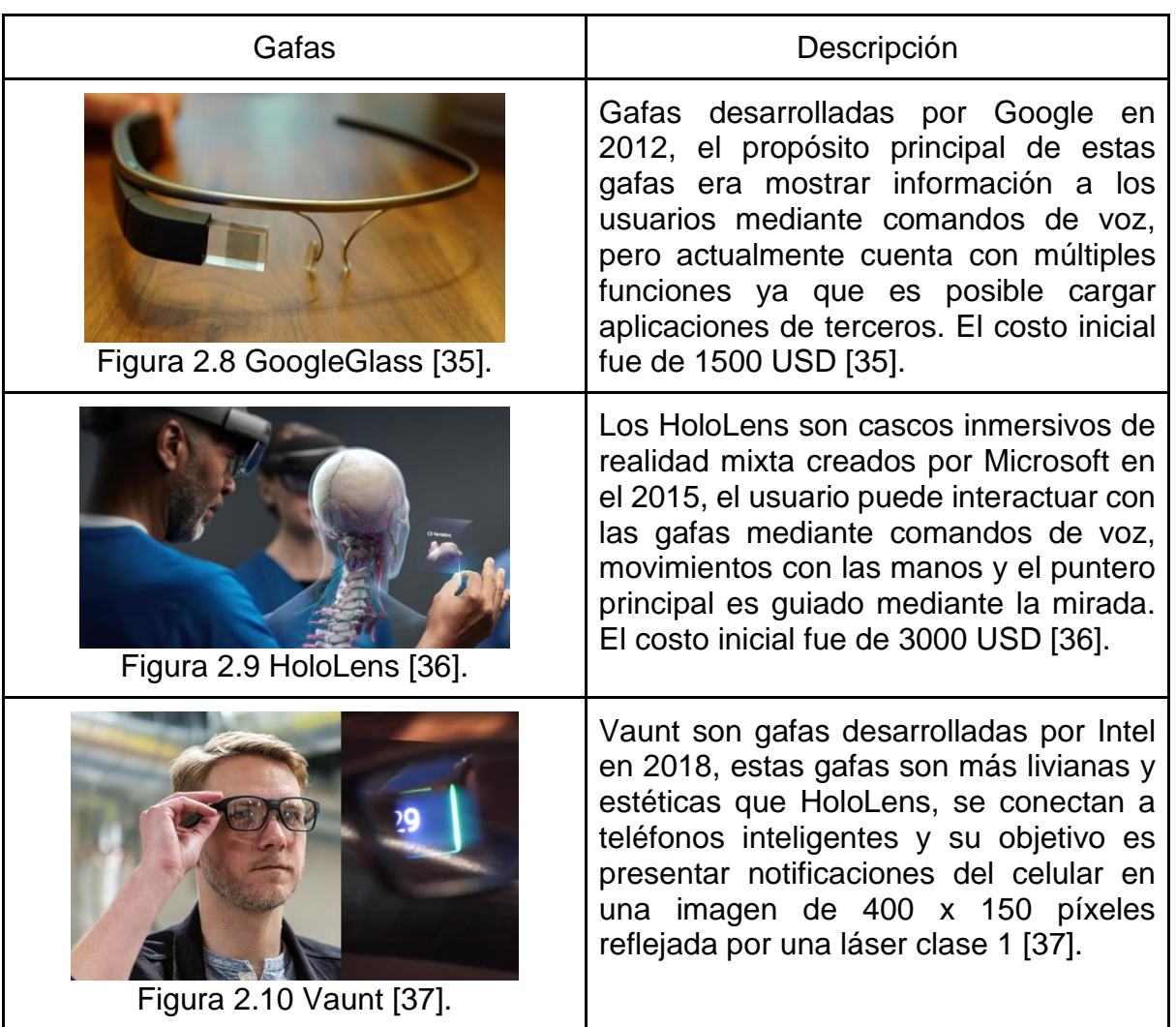

#### Tabla 2.1 Gafas de realidad aumentada

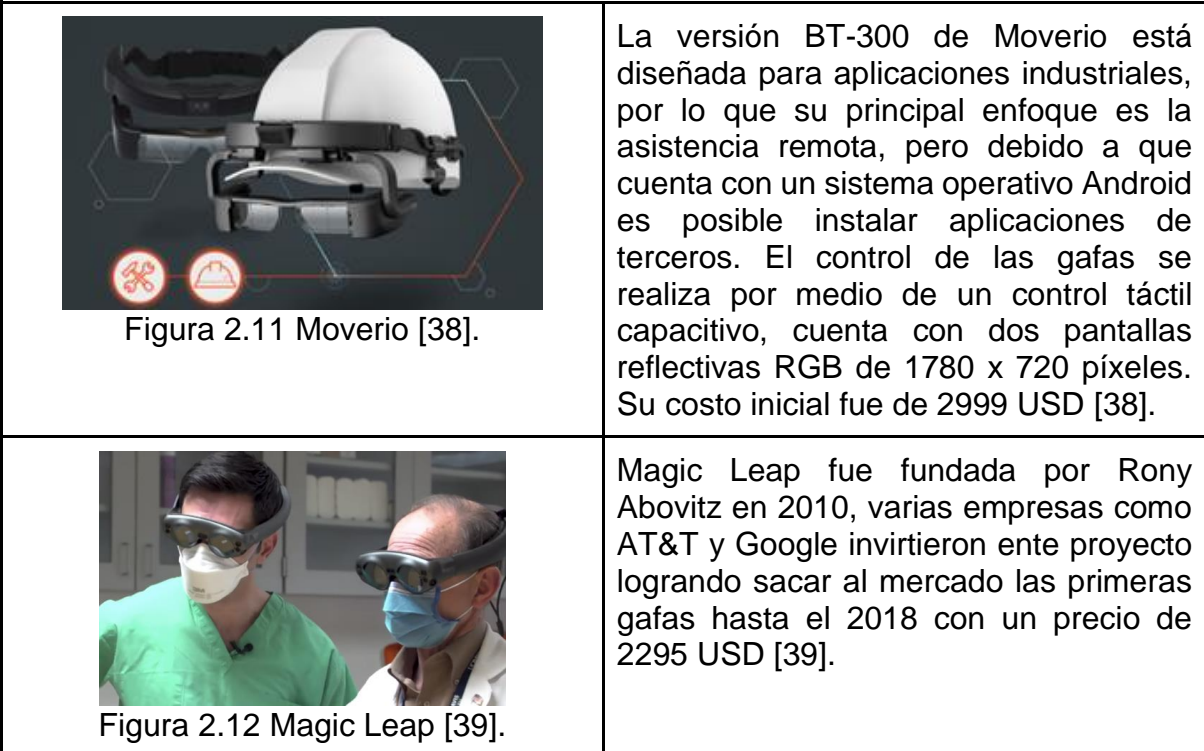

#### 2.4.2 Dispositivos móviles

Actualmente debido a la capacidad de los dispositivos móviles son considerados ideales para su uso como herramientas de realidad aumentada, a diferencia de las gafas especializadas son de menor costo. La portabilidad permite que los usuarios puedan acceder al contenido en cualquier momento y casi en cualquier lugar dependiendo del contexto de las aplicaciones en realidad aumentada, ya que es posible encontrar aplicaciones en distintas áreas como entretenimiento, educación, deportes o turismo, y algunas de ellas es necesario contar con una conexión inalámbrica.

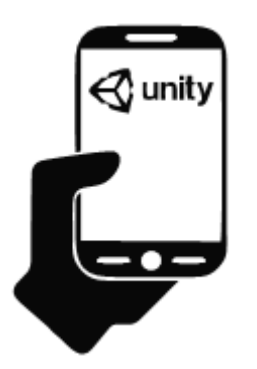

Figura 2.13 *Teléfono inteligente.*

#### 2.4.3 Desventajas

La desventaja principal de utilizar tanto las gafas como cualquier dispositivo con realidad aumentada es que se puede perder la situación del entorno en la que se encuentra el usuario, si bien no se pierde por completo debido a que gran parte de lo que observa es su propio entorno, esto puede provocar accidentes ya que la concentración del usuario se enfoca en el contenido mostrado por la aplicación, en el caso de las gafas el usuario debe cambiar rápidamente el enfoque de lo que está observando lo que puede provocar desorientación o mareo, para el uso de las gafas es necesario adaptarse a ellas causando así que entre un 5 y 10% [40] no se sientan cómodos y desaprueban su uso.

#### 2.5 Uso del torno

El torno paralelo es una máquina que permite mecanizar piezas metálicas o de madera por medio de un movimiento de rotación denominado movimiento de trabajo, en el cual se hace girar la pieza sobre su propio eje mediante un cabezal, mientras una herramienta de corte realiza un movimiento regulado de avance contra su superficie generando así un desbaste en forma de viruta [41].

#### 2.5.1 Características principales del modelo G0769

El torno marca *Grizly* modelo *G079* Figura 2.14, es un torno paralelo para el desbaste de madera y metales, cuenta con un motor de 600 watts (¾ HP) y una velocidad variable de desbaste de 50 a 2000 RPM, el desplazamiento máximo del carro longitudinal es de 15", cuenta con dos lunetas, una fija y una móvil por lo que es posible trabajar con piezas de una longitud máxima a 15". Cuenta con un contrapunto que tiene una distancia de desplazamiento de 2" (el fabricante recomienda utilizar máximo 1"). Este modelo de torno tiene integrado un taladro vertical con un motor de 600 watts (¾ HP), y la velocidad también varía de 50 a 2000 RPM, la distancia del taladro a la mesa de trabajo es de 9" y es posible colocar brocas con un máximo de  $\frac{1}{2}$ " [42].

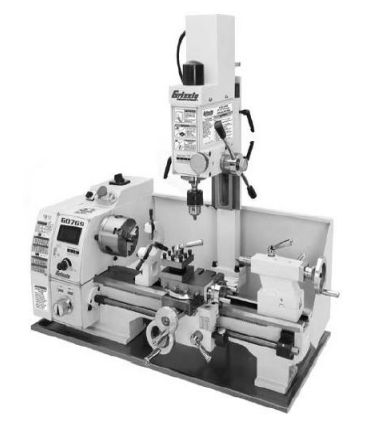

Figura 2.14 *Torno paralelo modelo G0769 [42].*

#### 2.6 Procesamiento de imágenes con descriptores

#### 2.6.1 Imagen digital

Una imagen digital de un solo canal puede definirse como una función bidimensional  $f(x,y)$ , donde las variables  $x \, y \, y$  representan las coordenadas espaciales en la imagen mostradas por píxeles, y la amplitud de  $f$  en cualquier par de coordenadas  $(x,y)$ representa la intensidad [43]. También se puede ver como una representación bidimensional a partir de una matriz numérica, donde el número de matrices determina la profundidad o el número de canales que esta contiene. En el caso de una imagen digital RGB, la imagen contiene la información de sus componentes espectrales primarios (rojo, verde, azul) [44], dicha imagen puede ser descompuesta o separada en cada uno de sus canales como lo muestra la Figura 2.15**.**

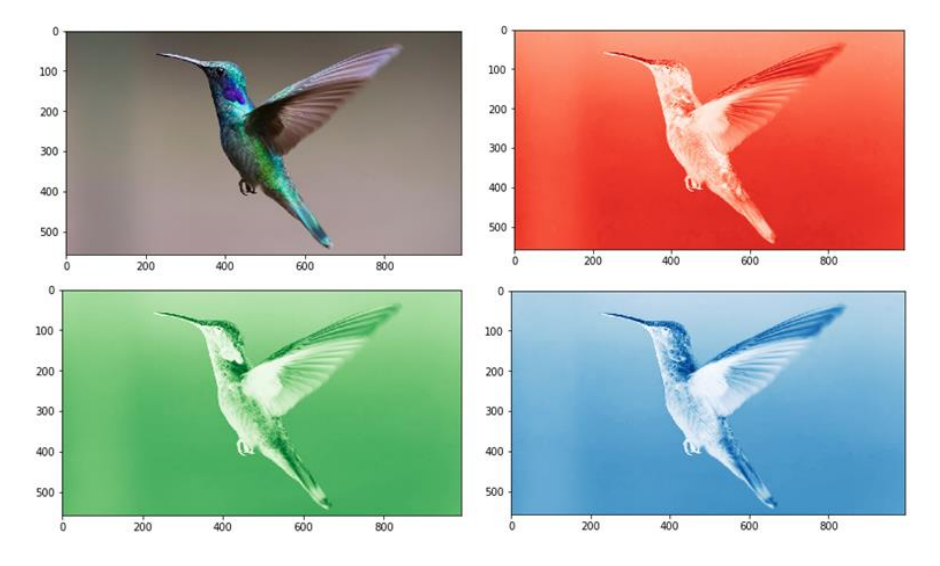

Figura 2.15 *Imagen digital separada en sus tres componentes RGB.*

El tetraedro de la Figura 2.16 muestra el espacio de color RGB, donde los colores cyan, magenta y amarillo se sitúan en los tres vértices, el negro corresponde al origen y el blanco al extremo alejado del origen. En este modelo la escala de grises se ubica en la diagonal entre el negro y el blanco y los colores son puntos del tetraedro, definidos por vectores desde el origen y se asume que lo valores que puede tomar están en el rango [0,1]

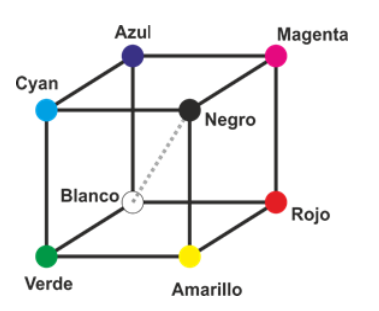

Figura 2.16 *Tetraedro de color RGB.*

Las imágenes pueden mostrar visualmente elementos de distintas formas, tamaños, colores o texturas, por lo que las características en el campo de visión artificial para la extracción de información se pueden clasificar en dos grupos [45]:

1.-Características globales: Son interpretadas como una propiedad que involucra todos los píxeles, como lo podría ser el color.

2.-Características locales: Representa distintivamente la imagen basada en cambios inmediatos en un vecindario de píxeles con elementos sobresalientes.

El término característica proviene de la traducción de feature, en el contexto particular de *feature detection*, las características son elementos geométricos en una zona visualmente relevante, se pueden presentar como puntos aislados máximos o mínimos de intensidad local, finales de línea, o algún punto en una curva donde la curvatura es localmente máxima, los tipos más comunes son:

● Bordes o contornos: Los bordes son puntos donde hay un límite entre dos regiones de la imagen, se definen como conjuntos de puntos en la imagen que tienen una fuerte magnitud de gradiente. Estos algoritmos generalmente colocan algunas restricciones en las propiedades de un borde, como la forma, la suavidad y el valor del degradado.

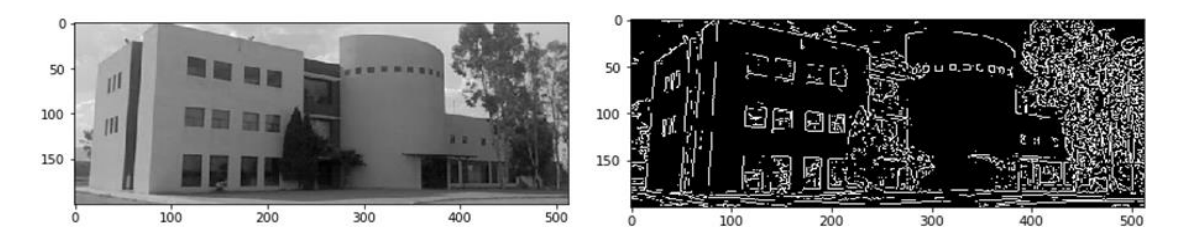

Figura 2.17 *a) Imagen en escala de grises, b) Bordes mediante el detector Canny.*

● Puntos de interés, esquinas o keypoints: Una esquina es un punto cuyo vecindario local se encuentra en dos direcciones de borde dominantes y diferentes, una esquina se puede interpretar como la unión de dos bordes. Las esquinas son las características importantes de la imagen, y generalmente se denominan puntos de interés que son invariables para la traslación, rotación e iluminación.

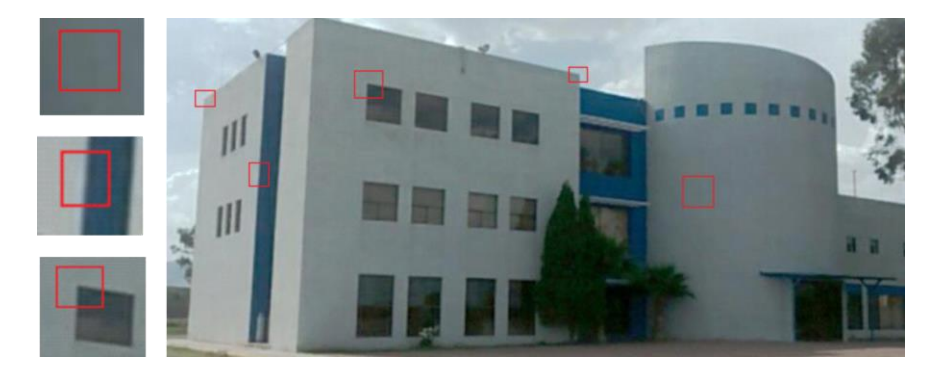

Figura 2.18 *Puntos de interés.*

Blobs: Los blobs proporcionan una descripción complementaria de las estructuras de la imagen en términos de regiones, a menudo pueden contener un punto preferido (un máximo local), los detectores de blobs pueden detectar áreas en una imagen que son demasiado suaves para ser detectadas por un detector de esquina.

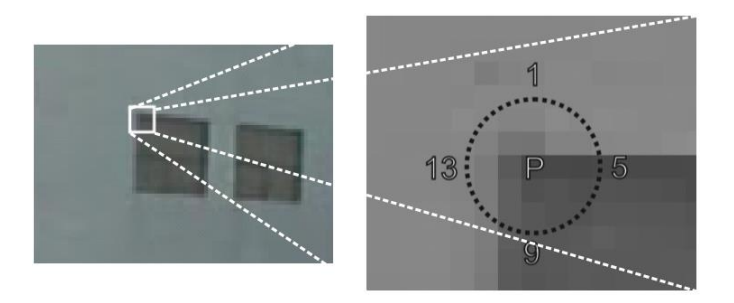

Figura 2.19 *Blobs.*

La detección de características se realiza por medio de varios algoritmos clasificados en dos términos, los cuales son los detectores y descriptores, ambos buscan características de las imágenes con el fin de realizar una comparación, los detectores más utilizados y las características que identifican se muestran en la Tabla 2.2.

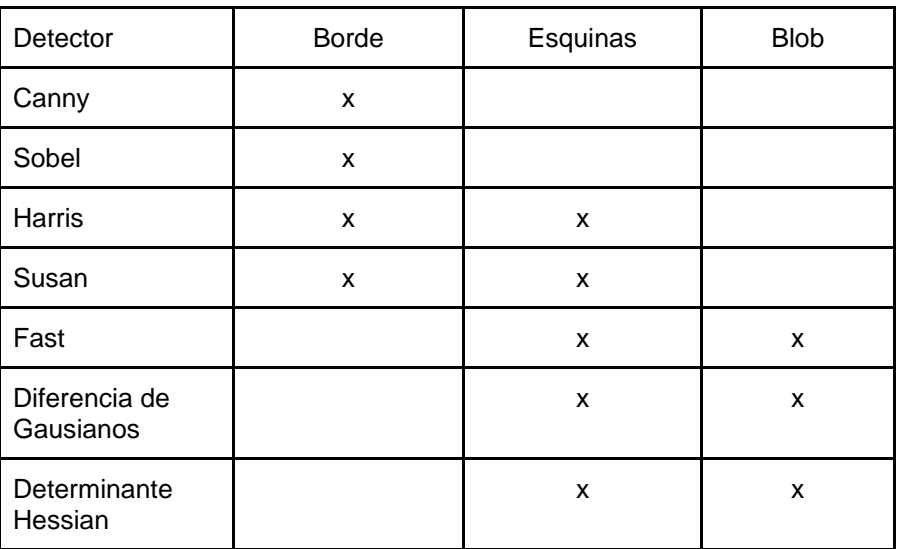

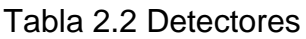

El objetivo de utilizar detectores o descriptores en realidad aumentada es comparar una imagen modelo con la imagen que se está adquiriendo en tiempo real Figura 2.20, el problema que se tiene con los detectores es que cuando la imagen adquirida sufre alguna transformación en escala o rotación los detectores no son eficientes para determinar si la imagen que se observa corresponde con la imagen modelo, esto porque en el caso de que la comparación se realice por esquinas, cuando la imagen suele convertirse en un punto con un radio de píxeles difusos.

Por ello es necesario utilizar los descriptores, ya que la metodología que emplean les permite identificar puntos característicos ante los cambios de transformación de la imagen comparada obtenida del mundo real, y son parcialmente invariantes a cambios de iluminación y afinidades.

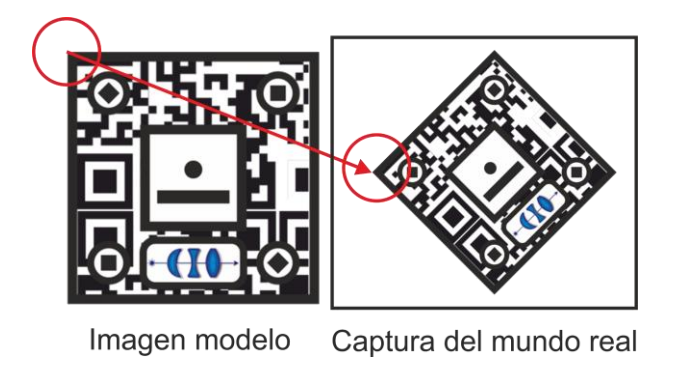

Figura 2.20 *Comparación de imágenes.*

2.6.2 Transformaciones y filtros en el dominio del espacio

La transformación de una imagen en el dominio del espacio modifica directamente el valor de intensidad individual de un píxel, vecindario o región de píxeles [44]. El objetivo de cualquier transformación es preparar la imagen con el fin de realizar un posterior tratamiento o análisis, algunos ejemplos serían los operadores individuales como el operador inverso, el operador umbral o las operaciones por vecindad conocidas como convoluciones Figura 2.21, las cuales son base principal en el preprocesamiento de imágenes. Las transformaciones se definen de la siguiente manera:

$$
S(x, y) = F(I(x, y))
$$

donde  $I(x, y)$  es la imagen original,  $F$  transformación.

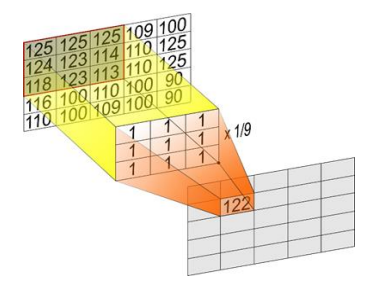

Figura 2.21 *Filtro promedio.*

Otro filtro conocido para resaltar bordes, es el filtro de segundo orden llamado Laplaciano:

$$
\nabla^2 f(x, y) = \frac{\partial^2 f}{\partial^2 x} + \frac{\partial^2 f}{\partial^2 y}
$$

Este filtro busca las diferencias de intensidad de forma vertical y horizontal a través de toda la imagen:

$$
\frac{\partial^2 I}{\partial^2 x} = -I[x+1, y] + 2I[x, y] - I[x-1, y]
$$

$$
\frac{\partial^2 I}{\partial^2 y} = -I[x, y+1] + 2I[x, y] - I[x, y-1]
$$

por lo que la suma de ambas direcciones resulta en:

$$
\nabla^2 I = -I[x+1,y] - I[x-1,y] + 4I[x,y] - I[x,y+1] - I[x,y-1]
$$

y acomodando la ecuación en la forma de un filtro resulta:

$$
\nabla^2 I[x, y] = \begin{bmatrix} 0 & -1 & 0 \\ -1 & 4 & -1 \\ 0 & -1 & 0 \end{bmatrix} \begin{bmatrix} I[x-1, y-1] & I[x, y-1] & I[x+1, y-1] \\ I[x-1, y] & I[x, y] & I[x+1, y] \\ I[x-1, y+1] & I[x, y+1] & I[x+1, y+1] \end{bmatrix}
$$

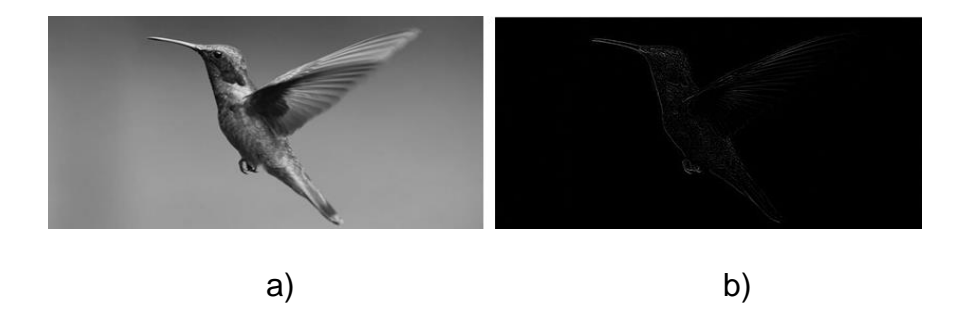

Figura 2.22 *a) Imagen en escala de grises, b) Laplaciano aplicado.*

#### 2.6.3 Conversión a escala de grises

De acuerdo a la Comisión Internacional de Iluminación (CIE) la conversión de una imagen digital RGB a escala de grises se realiza mediante la suma ponderada del valor correspondiente a cada uno de los canales multiplicado por un factor (Figura 2.23) [44]:

$$
S(x,y) = 0.29 * I(x,y,1) + 0.58 * I(x,y,2) + 0.11 * I(x,y,3)
$$

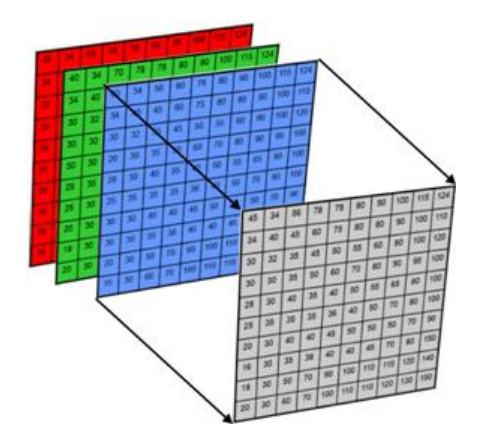

Figura 2.23 *Conversión a escala de grises.*

#### 2.6.4 Preservación de bordes

El algoritmo de preservación de bordes busca mantener el valor del nivel de intensidad de los pixeles en un vecindario donde existe una alta varianza con respecto a un píxel central [44], este se realiza en dos etapas, en la primera se obtiene la varianza de la ventana o región de trabajo:

$$
S^{2} = \frac{\sum_{i=1}^{n} (X_{i} - \bar{X})^{2}}{n-1}
$$

Dependiendo si existe una alta varianza de una imagen en escala de grises  $I(x, y)$ con una ventana de trabajo de  $NxN$  la intensidad de los pixeles se mantiene  $g(x, y) =$  $I(x, y)$ , de lo contrario se realiza un filtro promedio o suavizado, así la imagen suavizada  $g(x, y)$  sera:

$$
g(x,y) = \frac{1}{M} \sum_{(n,m) \in S} I(n,m)
$$

donde  $x, y = 0, 1, 2, 3, ..., N - 1$ . S es el conjunto de coordenadas de los pixeles vecinos a  $(x, y)$ , incluyendo a  $(x, y)$ , y M es el número de píxeles de la vecindad. La Figura 2.24 muestra un ejemplo del algoritmo aplicado, la imagen *a* muestra la imagen original en escala de grises, la imagen *b* es el resultado del algoritmo, y la imagen *c* resalta en blanco los píxeles que fueron mantenidos.

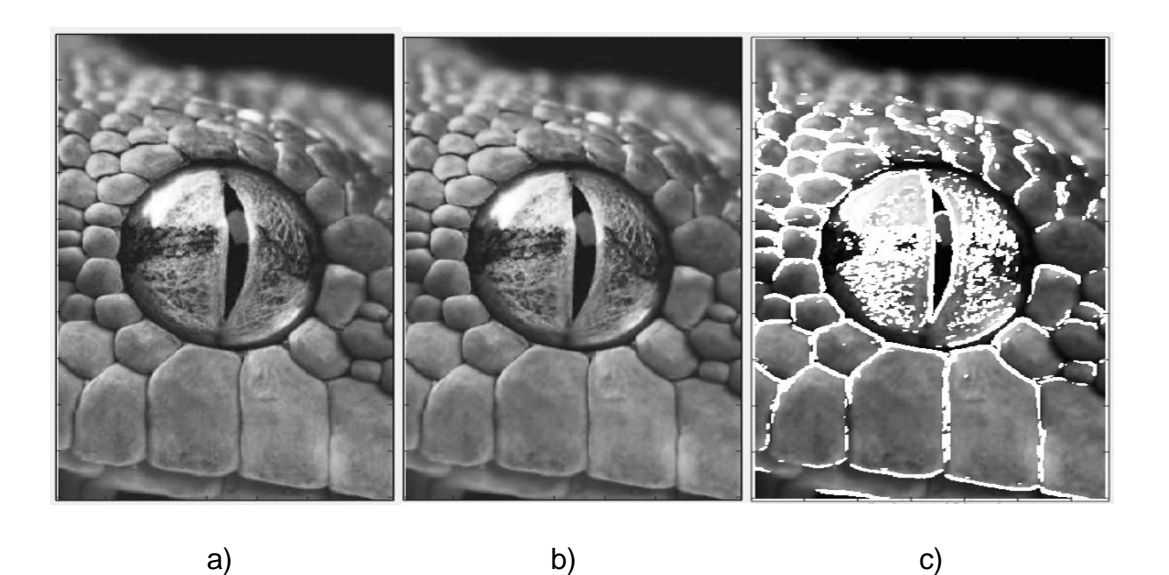

Figura 2.24 *a) Imagen original, b) Imagen con filtro, c) Bordes resaltados.*

#### 2.6.5 Ecualización del histograma

La ecualización del histograma es una de las técnicas más utilizadas para mejorar el contraste de una imagen en escala de grises, se realiza mediante la expansión de la distribución de los niveles de gris, dicha expansión debe ser lo más suave posible en el sentido de que idealmente debería haber el mismo número de píxeles por niveles de gris, el objetivo es distribuir los niveles de gris uniformemente a lo largo de todo el rango de valores de niveles de gris [44].

Dada una imagen  $MxN$ , con  $n_k$ pixeles para cada nivel  $r_k$ , la ecualización del histograma consiste en la siguiente transformación sobre los niveles de intensidad de la imagen:

$$
S_k = T(r_k) = (L-1)\sum_{j=0}^k p_r(r_j) = \frac{L-1}{MN}\sum_{j=0}^k n_j
$$

esto resulta en una distribución del histograma en un rango más amplio, pero dentro de un intervalo  $[0, L - 1]$ .

#### 2.6.6 Descriptor Sift

Sift fue desarrollado por David Lowe, y es un detector y descriptor de puntos característicos locales, al encontrar un punto de interés (máximos o mínimos) construye una pirámide de múltiples escalas de la imagen original aplicando el filtro Difference-of-Gaussian(DoG) como muestra la Figura 2.25:

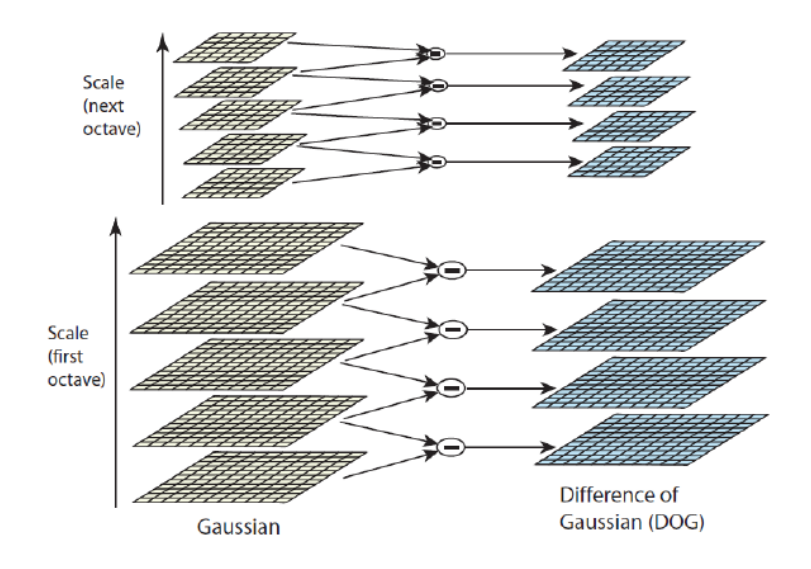

Figura 2.25 *Pirámide de imágenes Gaussianas [46].*

Una vez obtenida la pirámide se buscan los máximos locales correspondientes a cada imagen los cuales se tomarán como candidatos para ser considerados como puntos característicos, para ello se evaluará si es máximo o mínimo relativo considerando que es un punto en particular de una imagen con una desviación estándar conocida  $D(x_0, y_0, \sigma_0)$ , así lo que se busca en el punto  $(x_0, y_0)$  es si es mayoy o menor a sus 8 pixeles vecinos en su nivel correspondiente y si es mayor o menor a sus 9 píxeles vecinos en un nivel superior e inferior Figura 2.26.

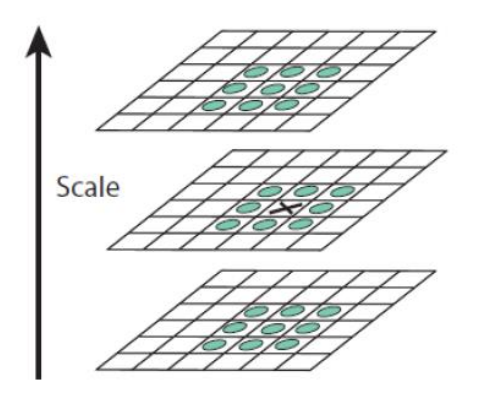

Figura 2.26 *Comparación entre niveles [46].*

Identificados los puntos clave se realiza una muestra de 16 x 16 píxeles alrededor del punto característico y se crea un histograma de la orientación de gradientes de la muestra realizando sub regiones de 4 x 4 como se observa en la Figura 2.27.

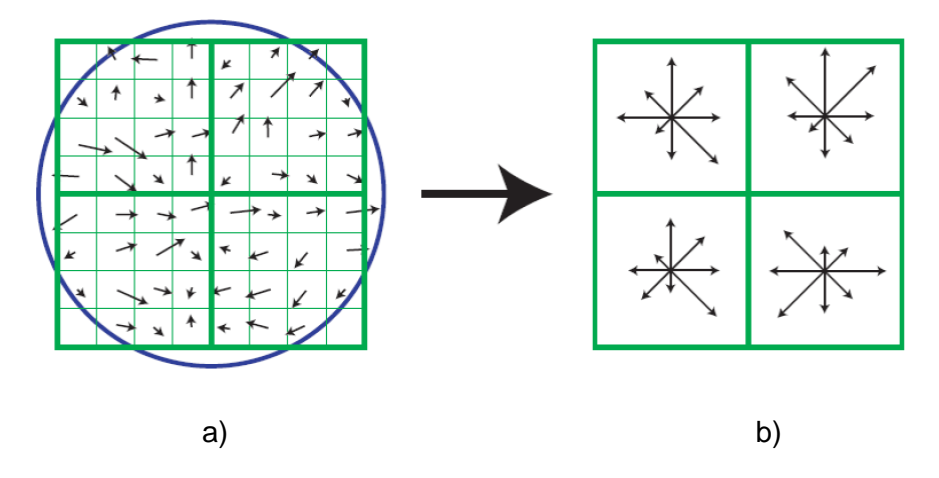

Figura 2.27 a) Imagen de gradientes, b) Descriptor de gradientes dominantes [46].

El descriptor resulta en un vector que contiene los valores de todas las orientaciones y los gradientes dominantes de las subregiones, dando como resultado un vector de 128 elementos para cada punto característico [46].

2.6.7 Descriptor Surf

Surf fue desarrollado por Herbert Bay, Tinne Tuytelaars y Luc Van Gool , busca puntos de interés mediante filtros de un tamaño de 9 x 9 píxeles Figura 2.38 basado en el determinante de la matriz Hessian, dado un punto  $(x, y)$  de una imagen *I* se define la matriz Hessian como:

$$
H(x, \sigma) = \begin{bmatrix} L_{xx}(x, \sigma) & L_{xy}(x, \sigma) \\ L_{xy}(x, \sigma) & L_{yy}(x, \sigma) \end{bmatrix}
$$

Donde  $LLxx(x, \sigma)$  es la convolución de la derivada de segundo orden gaussiana con la imagen *I* en el punto  $(x, y)$ , y de manera similar para  $Lxy(x, \sigma)$  y  $Lyy(x, \sigma)$ .

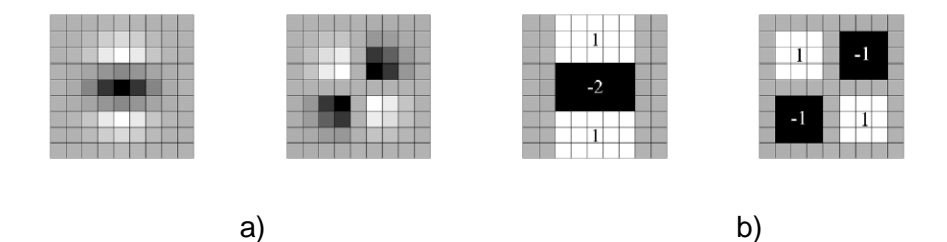

Figura 2.28 a) Filtros gaussianos discretizados, b) Aproximaciones utilizadas por Surf [47].

Estos filtros se realizan en muestras de 20s píxeles, donde s representa el número en la escala en la que se encontró el punto de interés, posteriormente la muestra es dividida en subregiones de 4 x 4 píxeles, y para cada sub región se aplica la función de Harr wavelet en dirección horizontal y vertical, estas respuestas se ponderan con un filtro gaussiano centrado en el punto de interés para aumentar la robustez frente a deformaciones geométricas y errores de localización, obteniendo así un vector de 64 elementos para cada punto característico [47], la diferencia principal con Sift es que este algoritmo se guarda la posición, escala y orientación de los puntos de interés y en SURF solo se guarda la posición.

#### 2.6.8 Descriptor ORB

Orb fue desarrollado por Rublee. E, Rabaud. V, Konolige. K, Bradski, K, y es la combinación de dos algoritmos, el detector de puntos característicos Fast (Features from Accelerated Segment Test) y el descriptor Brief (Binary Robust Independent Elementary Features) ,Orb es la alternativa al uso de Sift y Surf ya que presenta una mayor velocidad de cómputo gracias a cómo se integran sus dos algoritmos base[48].

El algoritmo inicia buscando características en un radio de  $n$  pixeles respecto a un punto  $I(x, y)$ , donde usualmente  $n = 9$ , como el algoritmo Fast no emplea una pirámide de escalas como Sift, Orb realiza una utilizando el detector Harris para la búsqueda de características en cada uno de sus niveles. Posteriormente para identificar la orientación de las características obtenidas por Harris, se obtienen los momentos y su centroide de cada uno de ellos:

$$
m_{pq} = \sum_{x,y} x^p y^q I(x,y)
$$

y con estos momentos se obtiene su centroide:

$$
c = \left[\frac{m_{10}}{m_{00}}, \frac{m_{01}}{m_{00}}\right]
$$

posteriormente se construye un vector desde el centro del punto característico hacia su centroide obteniendo así el ángulo  $\theta$ :

$$
\theta = \text{atan} (m_{01}, m_{10})
$$

Por último, Brief genera descriptores binarios con los puntos característicos obtenidos por Fast mediante una prueba binaria  $\tau$ .

$$
\tau(o; x, y) = \begin{cases} 1: & p(x) < p(y) \\ 0: & p(x) \ge p(y) \end{cases}
$$

donde  $p(x)$ es la intensidad de  $p$  en el punto  $(x)$ , así el punto característico está definido por un vector de  $n (n = 256, \text{definidas por Rubble})$  pruebas binarias:

$$
f_n(p) = \sum_{1 \leq i \leq n} 2^{i-1} \tau(p; x_i, y_i)
$$

Cada uno de estos descriptores puede ser utilizado para la detección de marcadores en realidad aumentada, pero uno de los puntos sobresalientes de Orb, es que presenta una mayor velocidad computacional que Sift y Orb. La Tabla III muestra las características principales de los tres descriptores

|                                            | Sift              | Surf             | Orb             |
|--------------------------------------------|-------------------|------------------|-----------------|
| Año de publicación                         | 1999              | 2006             | 2011            |
| Invariante a escala                        | ✔                 |                  |                 |
| Invariante a rotación                      | ✔                 |                  |                 |
| Método de extracción<br>de características | <b>DoG</b>        | Hessian          | Fast            |
| Tipo de descriptor                         | Vector de enteros | Vector de reales | <b>Binarios</b> |
| Tamaño                                     | 128 bytes         | 256 bytes        | 256 bytes       |

Tabla 2.3 Características de los descriptores

## Capítulo 3 Metodología

La metodología del proyecto mostrada en la Figura 3.1 fue desarrollada en 5 secciones, en la primera sección fue seleccionada una de las maquina y herramientas adquiridas para el taller de prototipado. En la segunda sección se consideró el manual de operación del torno para tomar las actividades que fueran posibles a realizar en realidad aumentada. En la tercera sección se realizó el diseño del torno utilizando el software SolidWorks y algunas animaciones en Blender. En la cuarta sección para la activación de los modelos 3D a partir de marcadores se utilizó Vuforia y la librería OpenCV. Por último, en la quinta sección fue realizada la interfaz considerando las actividades seleccionadas de la guía de usuario.

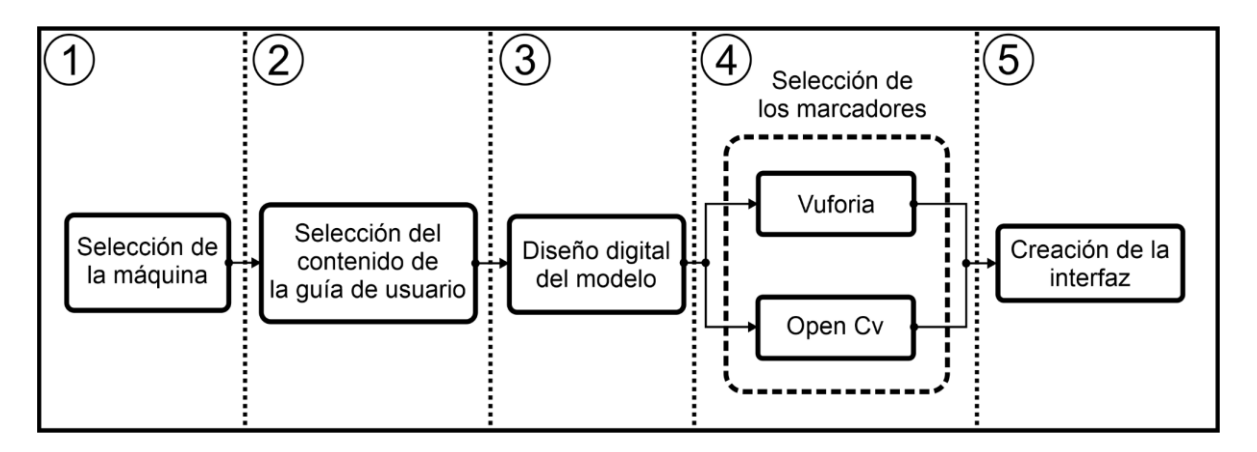

Figura 3.1 *Metodología.*

#### 3.1 Selección de la maquina

El taller de prototipado adquirido varias máquinas y herramientas para el desarrollo de proyectos tanto de trabajadores como estudiantes, de todas ellas el torno fue seleccionado ya que su manejo requiere de un conjunto de actividades manuales ordenadas, esto permite que varias piezas y mecanismos puedan ser virtualizados con el fin de generar una animación que muestre de mejor manera su funcionamiento.

#### 3.2 Selección de la guía de usuario

No todas las operaciones que se pueden hacer con el torno son aptas para convertirlas a realidad aumentada, algunas por la complejidad de las mismas o porque no presentan relevancia al hacerlas de esta forma. El objetivo en la selección de actividades fue tomar sólo aquellas que tomarán importancia para el aprendizaje del usuario, y sobre todo que fuera posible realizar una animación donde se destaquen los detalles de las operaciones manuales Figura 3.2.

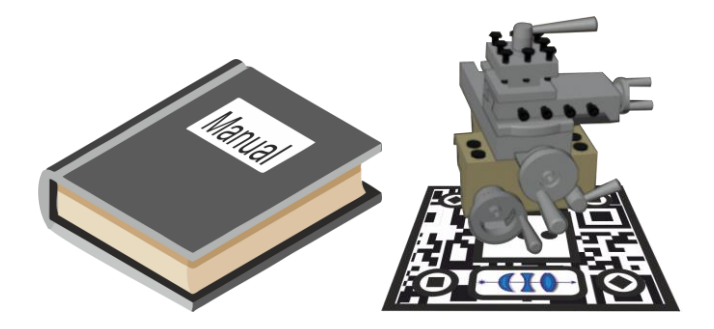

Figura 3.2 *Conversión de actividades.*

Debido al modo de trabajo y a las consideraciones del manual, se tomó en cuenta como módulo primordial la seguridad, de manera que todo usuario debe conocer el equipo necesario, las adecuaciones de la máquina y su entorno para trabajar. El maquinado de piezas cónicas y la elaboración de roscas con el torno son trabajos que no son considerados para la guía, debido a que la realización de estas actividades requiere de un mayor nivel de habilidad, por lo que implica grandes riesgos dejar al usuario en manos de un software sin supervisión. La Figura 3.3 muestra el contenido seleccionado para la guía de usuario.

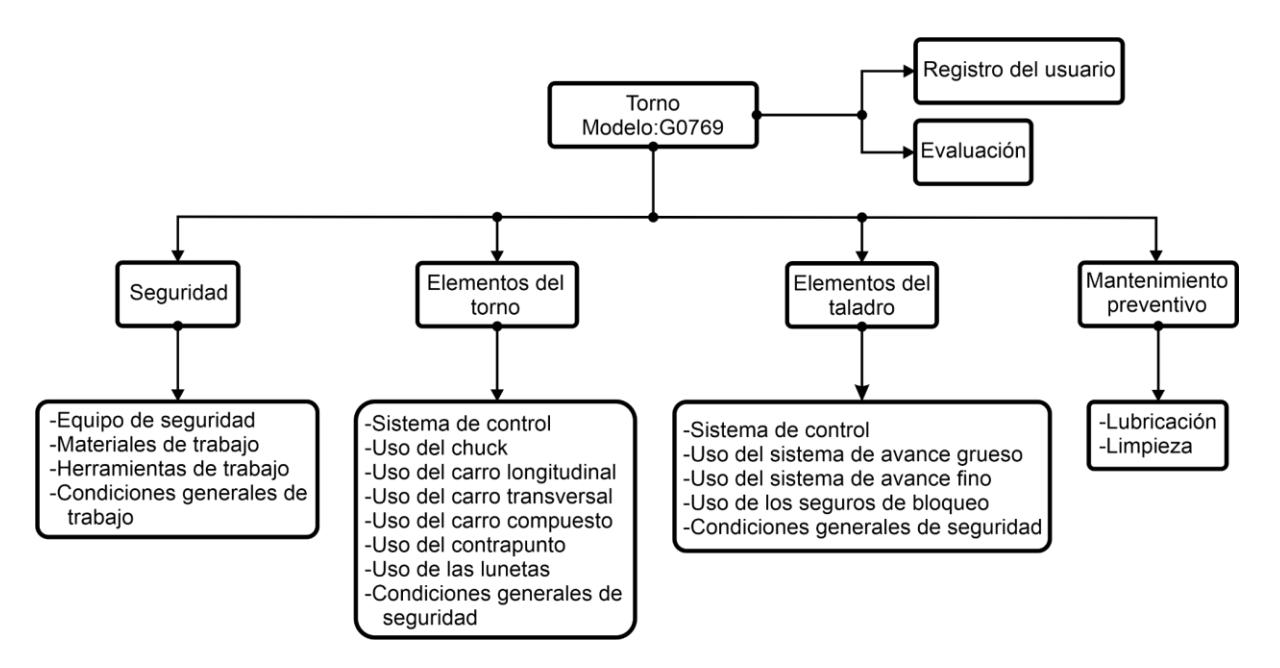

Figura 3.3 *Contenido seleccionado de la guía de usuario.*

#### 3.3 Diseño digital de los modelos

Se realizó el diseño 3D del torno mostrado en la Figura 3.4 empleando el software SolidWorks, el modelo contiene las partes principales que realizarán alguna animación o tendrán interacción con el usuario como lo son: el taladro vertical, el contrapunto, el cabezal, los carros de desplazamiento y sistema de control.

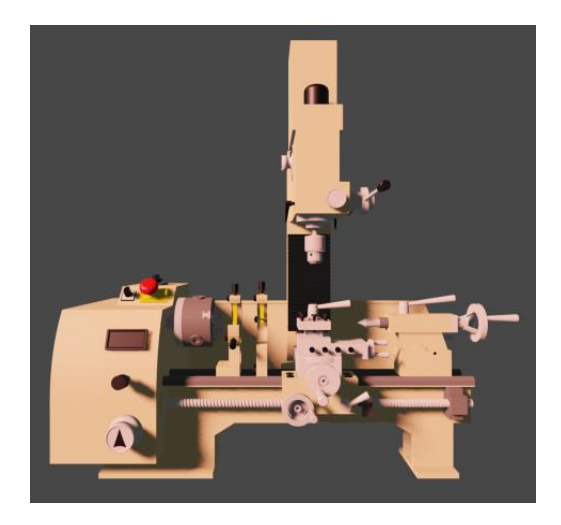

Figura 3.4 *Modelo virtual del torno G0679.*

El modelo del personaje que realizará la interacción con el usuario como instructor virtual es mostrado en la Figura 3.5, este fue desarrollado en el software Blender, de igual manera las animaciones del modelo se realizaron mediante la técnica de animación por keyframes, la cual consiste en mover de posición al modelo considerando una línea de tiempo determinada por el número de fotogramas por segundo.

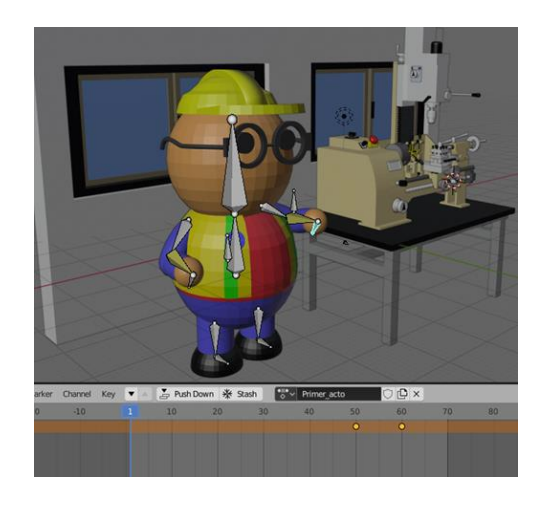

Figura 3.5 *Animación del instructor en Blender.*

La resolución en un modelo 3D determina su calidad de detalle visual, a mayor resolución el modelo se podrá observar más definido, pero al mismo tiempo, el tamaño del archivo se incrementará [49]**,** por lo que se buscó que la mayoría de las piezas del torno y el modelo del instructor fueran polígonos regulares de baja resolución, ya que la aplicación está contemplada para dispositivos móviles de gama media y se pretende que el costo computacional para el renderizado sea menor.

#### 3.4 Selección de los marcadores

A diferencia de los niveles II y III de realidad aumentada que requieren elementos adicionales de conectividad con los dispositivos, las imágenes utilizadas como marcadores son más sencillas de utilizar, esto porque pueden ser colocados en cualquier superficie que se desee mostrar información adicional, y los dispositivos no deben estar necesariamente conectados a una conexión de internet, por ello la mayoría de las aplicaciones de aprendizaje o entrenamiento se sigue realizando mediante marcadores [50].

#### 3.4.1 Marcadores con Vuforia

Vuforia es una herramienta para el desarrollo de aplicaciones en realidad aumentada , permite descargar una base de datos con las imágenes que servirán como marcadores, Vuforia valora las imágenes a utilizar a través de la asignación de estrellas, las cuales representan su calidad para ser utilizadas como marcadores de realidad aumentada, a mayor asignación de estrellas implica mejor calidad de la imagen como lo muestra la Figura 3.6, esto permite que el sistema reconozca el marcador con una mayor facilidad y el modelo sea sobrepuesto de forma estable.

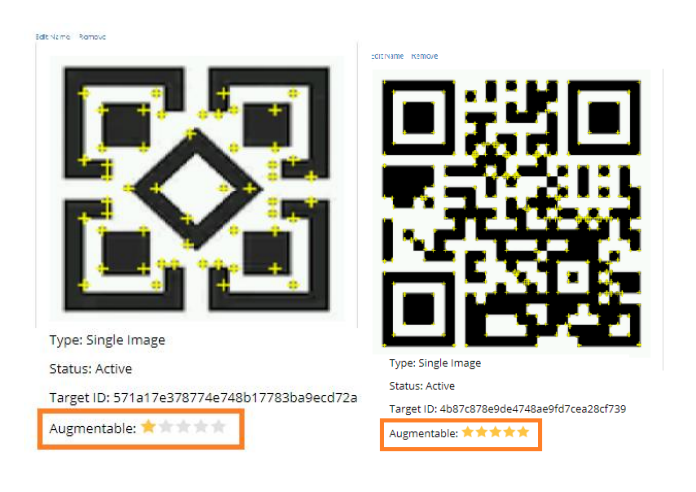

Figura 3.6 *Valoración de marcadores por Vuforia [32].*

#### 3.4.2 Marcadores con OpenCv

Para la detección de marcadores con OpenCV, se realizó la comparación de los tres descriptores clásicos mencionados anteriormente (Sift, Surf, Orb), por lo que la primera actividad fue identificar las condiciones de iluminación en las que se encuentra actualmente el torno, esto con el objetivo de obtener el parámetro de intensidad con el que la aplicación en realidad aumentada sería empleada, para ello se utilizó un luxómetro calibrado obteniendo los valores de intensidad en varios puntos cercanos al torno como lo muestra la Figura 3.7, debido a que existen dos fuentes de iluminación artificial cercanas al torno se obtuvo un intervalo de intensidad dentro de la mesa de trabajo, la cual resultó de 311 a 359 luxes.

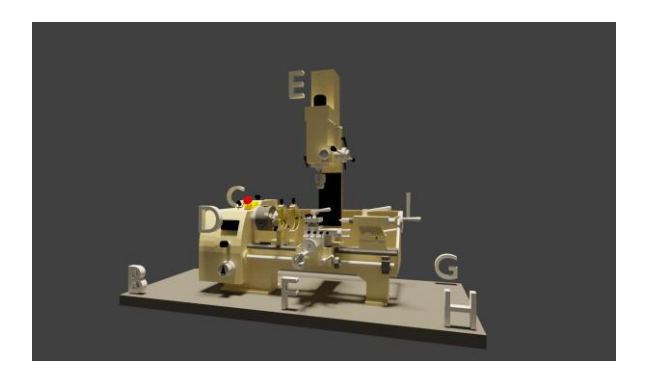

Figura 3.7 *Puntos de medición de la intensidad.*

Obtenido el parámetro de iluminación se realizó la comparación de los descriptores Sift, Surf y Orb mediante una aplicación realizada en Unity, la aplicación obtiene los puntos característicos de las capturas tomadas por la cámara de 8 Mpx integrada a la Tableta Lenovo antes mencionada, para esto se realizó un marcador con patrones de esquinas cuyas líneas tienen un ancho de 0.1 mm a 2.5 mm como lo muestra la Figura 3.8.

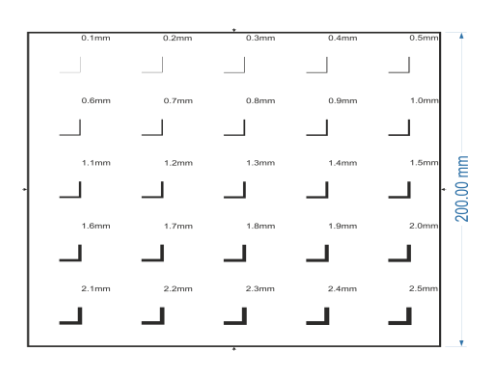

Figura 3.8 *Marcador patrón.*

El marcador fue colocado en la parte frontal del torno con el objetivo de tomar varias capturas con distancias de 20 cm a 100 cm con intervalos de 10 cm, y así obtener los puntos característicos como muestra la Figura 3.9.

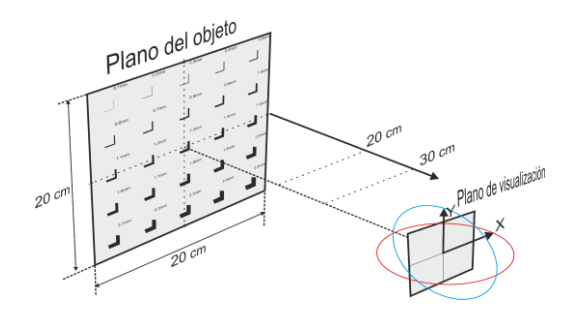

Figura 3.9 *Distancia de las capturas.*

#### 3.4.3 Metodología del procesamiento de imágenes

La metodología propuesta para el procesamiento de imágenes con la librería OpenCV es mostrada en la Figura 3.10, ésta presenta los pasos para la comparación de dos imágenes, la primera es la imagen modelo que se pretende identificar como el marcador, y la segunda es la imagen capturada en tiempo real, una vez obtenida la imagen del mudo real se le aplica el algoritmo para la ecualización del histograma y se obtienen los puntos característicos utilizando el descriptor Orb , de igual forma, se extraen los puntos característicos de la imagen modelo, para esta imagen solo es necesario realizarlo una vez, y por obvias razones la extracción de puntos de la imagen real se tiene que realizar de forma continua (30 frames por segundo), posteriormente se realiza la comparación de los descriptores utilizando el algoritmo Brute Force Matcher implementado para descriptores binarios, el cual realiza la comparación de los vectores característicos mediante la distancia de Hamming [51]. Al obtener la lista de descriptores que presentaron coincidencias entre la imagen modelo y la imagen capturada, se ordenan y se extraen lo vectores característicos que pertenecen a dichas coincidencias, estos vectores contienen la información de la ubicación donde se encuentran los puntos en el plano de visualización, es decir muestran la ubicación de los pixeles obtenidos por la coincidencia, para así posteriormente calcular la homografía y la transformación de perspectiva.

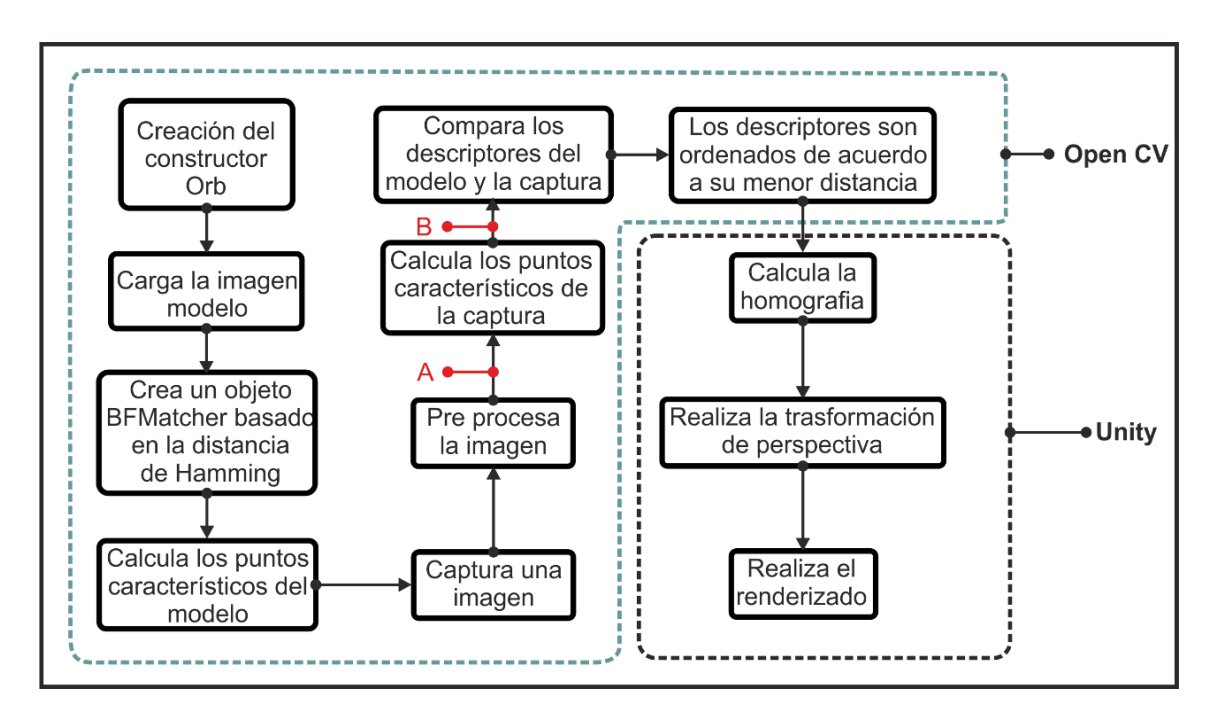

Figura 3.10 *Metodología del procesamiento de imágenes.*

Una de las características que tiene Unity es que se puede manipular con mayor facilidad las propiedades de los objetos virtuales, al agregar un objeto se puede tener acceso a su posición, rotación y escala directamente en su ventana de propiedades Figura 3.11, la finalidad de utilizar estas propiedades es que se pretende mostrar en realidad aumentada mediante animaciones el ensamble de las piezas.

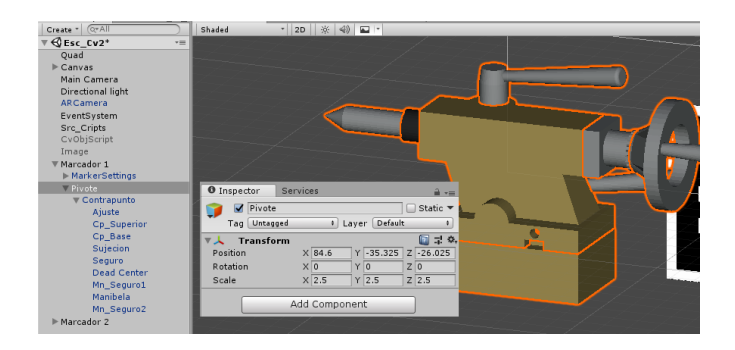

Figura 3.11 *Ventana de propiedades.*

La segunda forma de realizar el movimiento de las piezas es mediante código C# a través de la clase *Transfom* Figura 3.12, con esta clase es necesario establecer las condiciones para lograr un movimiento uniforme, esto se logra utilizando el método publico *Time.deltaTime,* este es un método de lectura que regresa el tiempo trascurrido entre cada frame, de esta manera si se quiere realizar un movimiento con respecto a algún eje  $(x, y, z)$  este factor debe ser multiplicado por la variable del eje utilizado en el método *Transform* logrando así que en la estructura *Update* exista un incremento uniforme de su posición mostrando el efecto de desplazamiento*.*

#### **Transform**

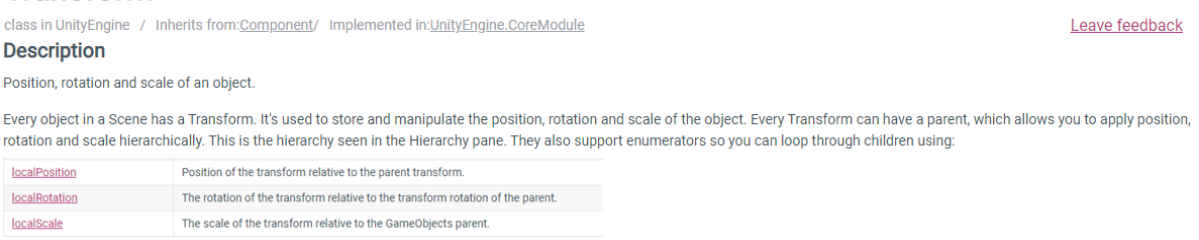

*Figura 3.12 Propiedad de los objetos [28].*

Otro método de movimiento de los objetos es utilizando *keyframes* como se muestra en la Figura 3.13, esta es la forma más rápida de poder crear una animación, y debido a que las propiedades se heredan todos los movimientos se realizan respecto a la posición del objeto "padre" Figura 3.14, por lo que es necesario tomar como referencia la ubicación de los marcadores en el espacio digital, ya que todos los movimientos toman como posición global la ubicación del marcador, independientemente de donde se coloque el marcador en el espacio virtual, los objetos al ser "hijos" del objeto marcador tendrán como origen el pivote de su ubicación.

| <b>UJ</b> Pivot<br>Global                                                          |                                      |                       |                          |                                                |        | $\mathsf{I}$ $\mathsf{H}$ |                     |                              |                                                                                        |
|------------------------------------------------------------------------------------|--------------------------------------|-----------------------|--------------------------|------------------------------------------------|--------|---------------------------|---------------------|------------------------------|----------------------------------------------------------------------------------------|
| # Scene<br>当 Asset Store<br>Game                                                   |                                      | <sup>9</sup> Animator |                          |                                                |        |                           |                     |                              | $\overline{\phantom{a}}$                                                               |
| Shaded<br>$\mathcal{F}$ 2D $\mathcal{F}$ $\mathcal{F}$ $\mathcal{F}$ $\mathcal{F}$ |                                      |                       |                          |                                                |        |                           |                     | Gizmos + Q+All               |                                                                                        |
| v.                                                                                 |                                      |                       |                          |                                                |        |                           |                     |                              | $\equiv$ Iso                                                                           |
| <b><i>O</i></b> Animation                                                          |                                      |                       |                          |                                                |        |                           |                     |                              |                                                                                        |
| Preview<br>H<br>$\blacksquare$<br><b>PH</b><br>$\bullet$<br>Ħ                      | 2722                                 | 0:00                  |                          |                                                |        |                           |                     |                              | 10:00 20:00 30:00 40:00 50:00 60:00 70:00 80:00 90:00 110:00 120:00 20:00 130:00 140:0 |
| 60<br>$\div$ Samples<br>Carros                                                     | $\mathbb{U}_+$<br>$\diamondsuit_{+}$ |                       |                          |                                                |        |                           |                     |                              |                                                                                        |
|                                                                                    | $\blacktriangle$                     | $\otimes$             | $\diamond$               | $\Diamond \diamond \diamond \diamond \diamond$ | 133333 | $\Diamond \Diamond$       | $\diamond \diamond$ | <b>KAKKAKA</b>               | 4333433333333                                                                          |
| ▶ 人 Carro_T : Position                                                             | $\circ$                              | ◇                     |                          |                                                |        |                           |                     | $\Diamond \Diamond \Diamond$ |                                                                                        |
| ▶ 人 Carro_S : Position                                                             | $\circ$                              |                       |                          |                                                |        |                           |                     |                              | $\Diamond$<br>$\Diamond$<br>$\Diamond$                                                 |
| ▶ 人Manija S : Rotation                                                             | $\circ$                              |                       |                          |                                                |        |                           |                     | ♦                            | $\Diamond$<br>$\Diamond$<br>$\Diamond$                                                 |
| ▶ 人Flecha_cS : Rotation                                                            | $\circ$                              |                       |                          |                                                |        |                           |                     |                              | $\Diamond$                                                                             |
| $\bigcap$ Flecha cS : G $\square$                                                  | $\circ$                              |                       |                          |                                                |        |                           |                     |                              | $\Diamond$<br>♦                                                                        |
| ▶ 人 Torreta: Rotation                                                              | $\circ$                              | ♦                     |                          | $\infty$                                       |        |                           |                     |                              |                                                                                        |
| ▶ 人Buril_1: Position                                                               | $\circ$                              | E<br>E                | $\qquad \qquad \diamond$ |                                                |        |                           |                     |                              |                                                                                        |
| CBuril_1 : Gam                                                                     | $\circ$                              |                       |                          |                                                |        |                           |                     |                              |                                                                                        |
| CBuril_2 : Gam                                                                     | $\circ$                              | ♦                     | ♦                        |                                                |        |                           |                     |                              |                                                                                        |
| CBuril_3 : Gam                                                                     | $\circ$                              | ◇                     | ♦                        |                                                |        |                           |                     |                              |                                                                                        |
| GBuril 4 : Gam                                                                     | $\circ$                              | ♦                     | $\Diamond$               |                                                |        |                           |                     |                              |                                                                                        |
| Seguro : Potation<br>Dopesheet                                                     | $\circ$<br>Curves                    | ◇<br>◀                | $\Diamond$               | $\diamond \diamond \infty$                     |        |                           |                     |                              |                                                                                        |

*Figura 3.13 Ventana de animación.*

Al asignar un objeto dentro de otro la herencia se realiza automáticamente, todas las propiedades, así como el código que contenga será compartido, la ventaja de esto es que se puede utilizar el mismo código para la detección de marcadores y lo que sería necesario cambiar es la imagen modelo y las animaciones que se quieren presentar.

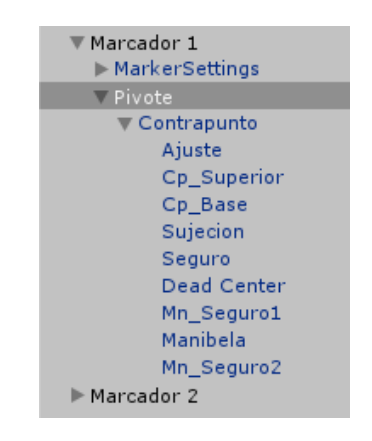

*Figura 3.14 Herencia de propiedades.*

## Capítulo 4 Resultados

#### 4.1 Pruebas de implementación en realidad aumentada

Como primera aplicación se decidió realizar una prueba demo utilizando Vuforia, esta serviría como base para observar de manera directa la animación de un ensamble de un modelo 3D en realidad aumentada, el modelo seleccionado fue un rompecabezas esférico Figura 4.1. ya que contiene varias piezas pequeñas y la solución requiere de un conjunto ordenado de pasos los cuales son mejor comprendidos bajo la técnica de realidad aumentada.

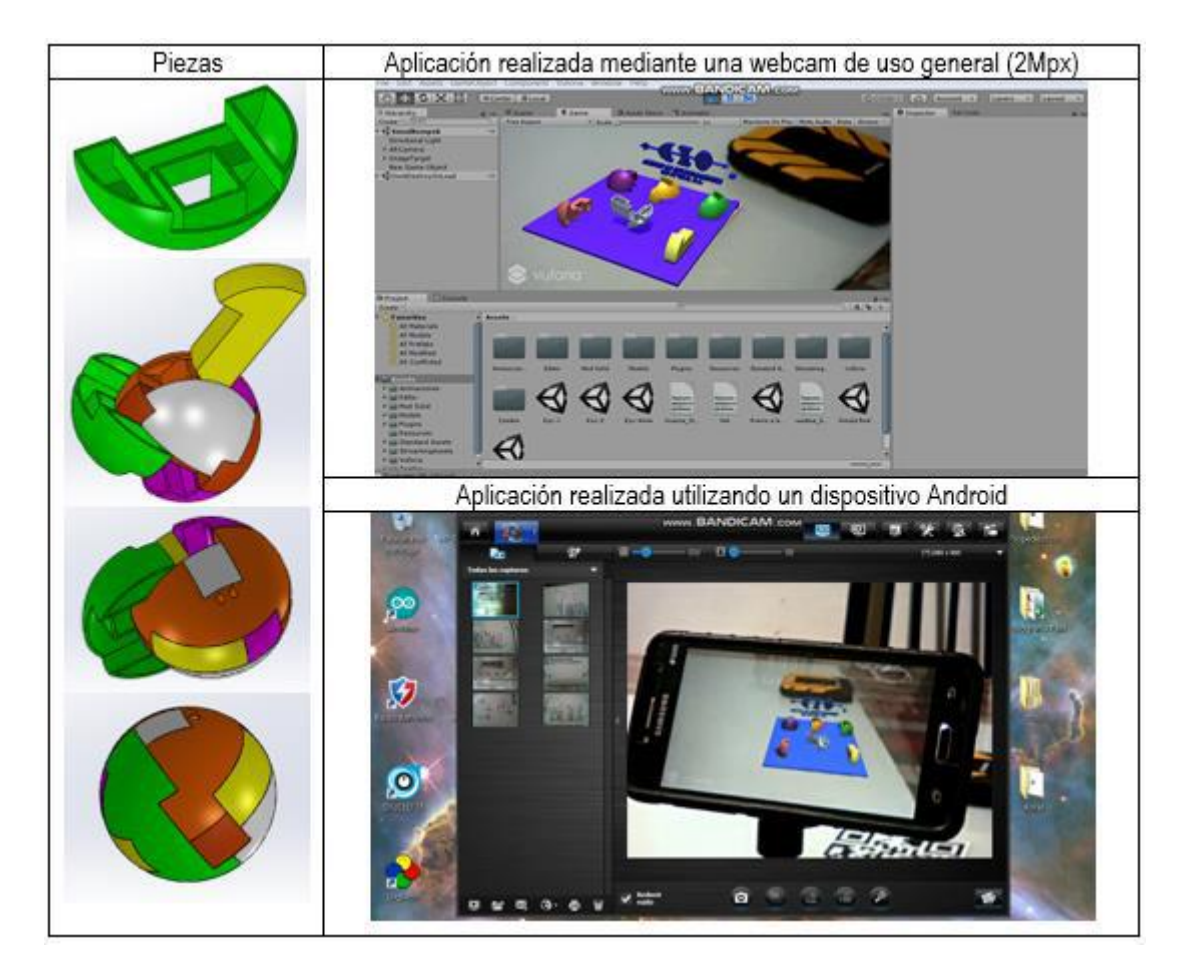

Figura 4.1 *Rompecabezas en realidad aumentada.*

Con esta prueba se logró visualizar la relación entre el objeto real y el modelo virtual, como el objetivo principal con el torno era agregar información virtual adicional, era necesario obtener una idea del tamaño de las piezas del torno que podían ser virtualizadas y la distancia a la que estas aún se podían distinguir, ya que para lograr obtener el efecto de realidad aumentada los objetos deben mantener la misma escala. El resultado de esta aplicación fue satisfactorio ya que se lograba entender con mayor detalle como las piezas se unían, al girar el marcador era posible observar distintitas perspectivas del ensamble y así obtener una mejor comprensión.

#### 4.2 Diseño de los marcadores

Aunque los marcadores no fueron impresos en un equipo calibrado, se revisó que no existiera una deformación en la región de interés por la inclinación de los planos al momento de tomar las capturas, para que así las imágenes fueran comparadas bajo las mismas características, por lo que se midió los bordes exteriores de forma horizontal y vertical como muestra la Figura 4.2 mostrando los resultados en la Tabla 4.1. Si bien no es estrictamente necesario que los planos sean paralelos, permite revisar si hay una deformación de perspectiva que pueda modificar el número de puntos característicos, de igual manera se buscó que la medición de pixeles fuera lo más cercano a los bordes de recuadro del marcador.

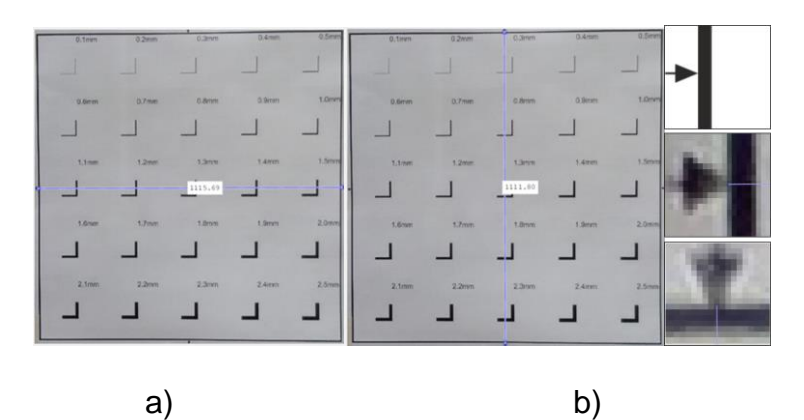

Figura 4.2 *a) Medición horizontal, b) Medición vertical.*

| Distancia (cm) | Horizontal (pixeles) | Vertical (pixeles) | Error                    |
|----------------|----------------------|--------------------|--------------------------|
| 20             | 2300                 | 2307               | 7                        |
| 30             | 1854                 | 1854               | 0                        |
| 40             | 1383                 | 1381               | $\overline{c}$           |
| 50             | 1116                 | 1112               | $\overline{\mathcal{A}}$ |
| 60             | 937                  | 937                | 0                        |
| 70             | 789                  | 797                | 1                        |
| 80             | 696                  | 695                | 1                        |
| 90             | 613                  | 611                | $\overline{c}$           |
| 100            | 549                  | 546                | 3                        |

Tabla 4.1 Medición de la región de interés.

La Figura 4.3 muestra una captura tomada con la aplicación a 70 cm de distancia, y con los 3 descriptores aplicados a la región de interés de la imagen. Solo los puntos encontrados dentro del recuadro fueron contabilizados ya que el algoritmo extrae los puntos de la imagen completa.

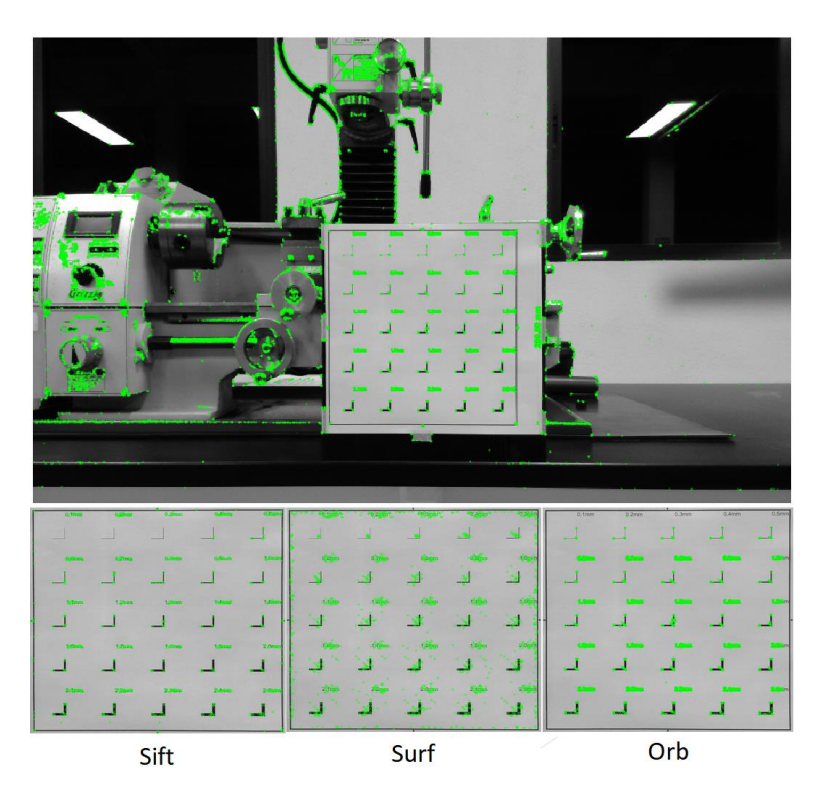

Figura 4.3 *Descriptores aplicados al marcador.*

La Figura 4.4 muestra el número de puntos característicos obtenidos de la región de interés bajo las condiciones físicas antes mencionadas. Debido a que existe una fuente de luz natural cercana al torno esta fue descartada ya que con ella la cámara presentaba saturación de intensidad.

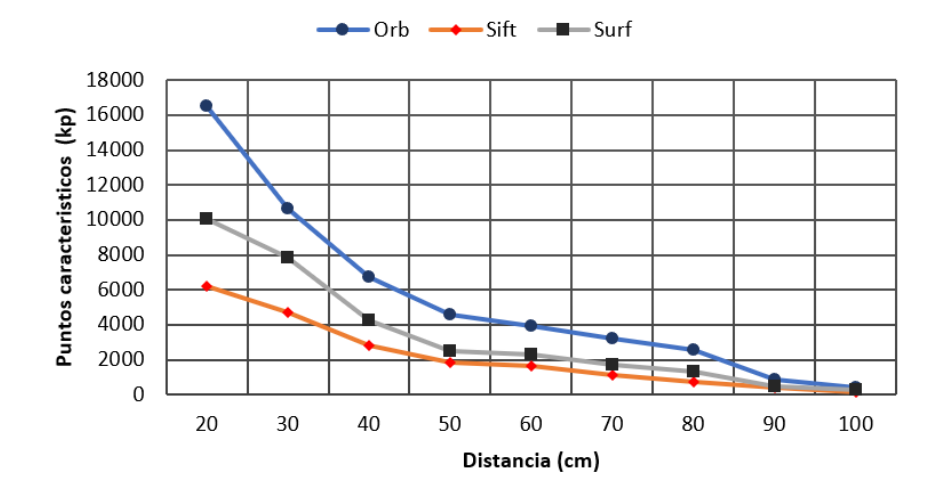

Figura 4.4 *Puntos característicos obtenidos del patrón.*

Utilizando la misma aplicación realizada en Unity Figura 4.5 con el mismo dispositivo móvil se obtuvieron los tiempos de ejecución de cada uno de los descriptores como lo muestra la Tabla 4.2, el tiempo fue tomado entre los puntos A y B mostrados en la Figura 3.10, se tomó en cuenta solo el tiempo de la extracción de puntos característicos ya que esto es lo que provoca la variación del tiempo de ejecución.

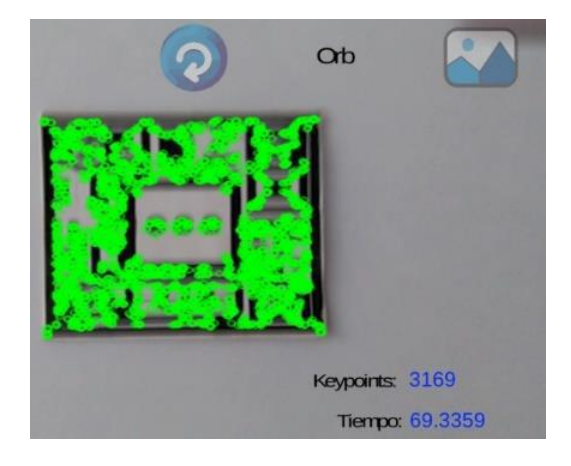

Figura 4.5 *Puntos obtenidos con Orb.*

| Descriptor | Puntos característicos | Tiempo (ms) |
|------------|------------------------|-------------|
| Sift       | 830                    | 1631.27     |
| Surf       | 674                    | 189.05      |
| Orb        | 3169                   | 69.33       |

Tabla 4.2 Tiempos de ejecución

Debido a que el descriptor Orb presenta un mayor número de puntos y el consumo de procesamiento muestra para esta aplicación ser 3 veces más rápido que Surf y 23 veces más rápido que Sift [48], es considerado el algoritmo ideal para la aplicación, ya que se usará en un dispositivo móvil.

Una vez definido el algoritmo a utilizar, bajo las condiciones de iluminación (311 a 359 luxes) y a la distancia máxima tomada (100cm), se consideró seleccionar las líneas para los marcadores de 1.1 mm hasta 2.5 mm como válidas para la detección, las 3 filas que están dentro de las líneas punteadas en color azul de la Figura 11 representa dicho intervalo, por último, se definió un tamaño final del marcador de 5 x 5 cm buscando que no ocupara mucho espacio al colocarlo sobre las superficies correspondiente en el torno, de igual manera la Figura 4.6 muestra el diseño final de los marcadores, los cuales cuentan con la numeración correspondiente a cada módulo en la aplicación.

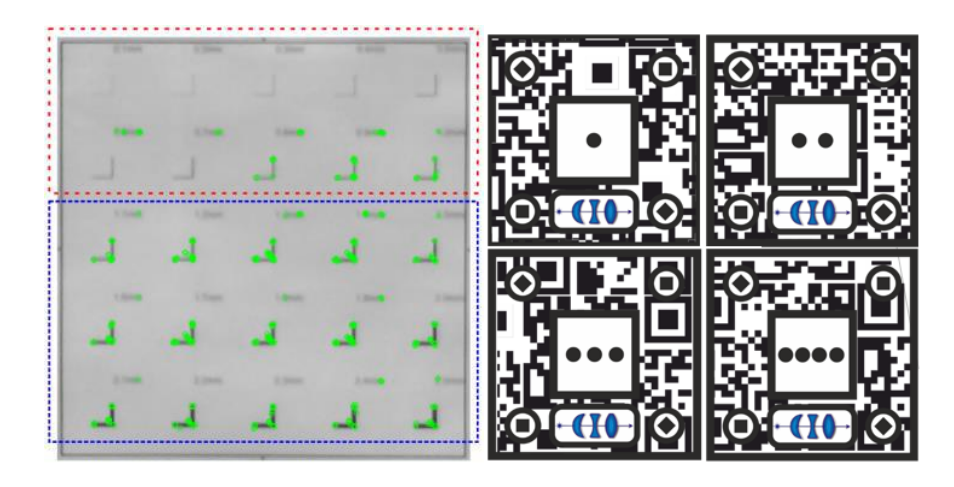

Figura 4.6 *Selección de líneas de marcadores.*

#### 4.3 Algoritmos de preprocesamiento

Como se vio anteriormente los algoritmos de preprocesamiento buscan mejorar digitalmente la imagen para su posterior análisis y el algoritmo seleccionado para este fin fue la preservación de bordes mediante la varianza. Se observó que utilizando una varianza de 4000 la imagen presentaba un alto contraste lo que provocaba una cantidad excesiva de puntos característicos incorrectos como se observa en la Figura 4.7, por lo que se inició con esa cantidad y se fue reduciendo en valores de 500 para observar su comportamiento.

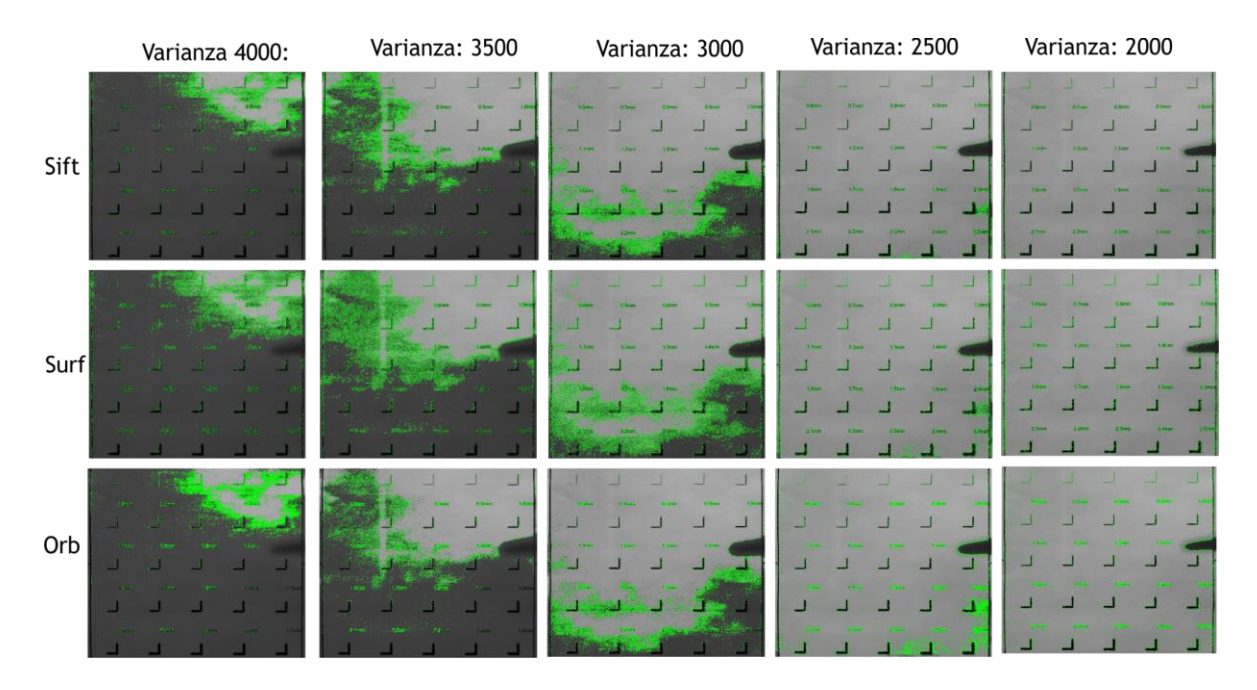

Figura 4.7 *Niveles de varianza aplicado a imágenes tomadas a 20 cm.*

La preservación de bordes se realizó a las distintas distancias tomadas (de 20cm a 100 cm) con los tres algoritmos (Sift, Surf, Orb) con los distintos niveles de varianza (4000,3500,3000,2500,2000), Dando como resultado:

#### Sift = Descriptor sin procesar

#### Sift\*= Descriptor con preservación de bordes

Tabla 4.3 Puntos característicos obtenidos por Sift con una varianza de 2000.

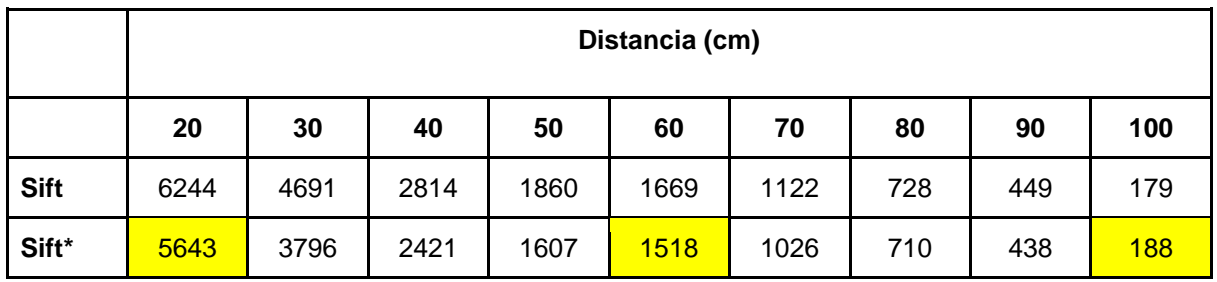

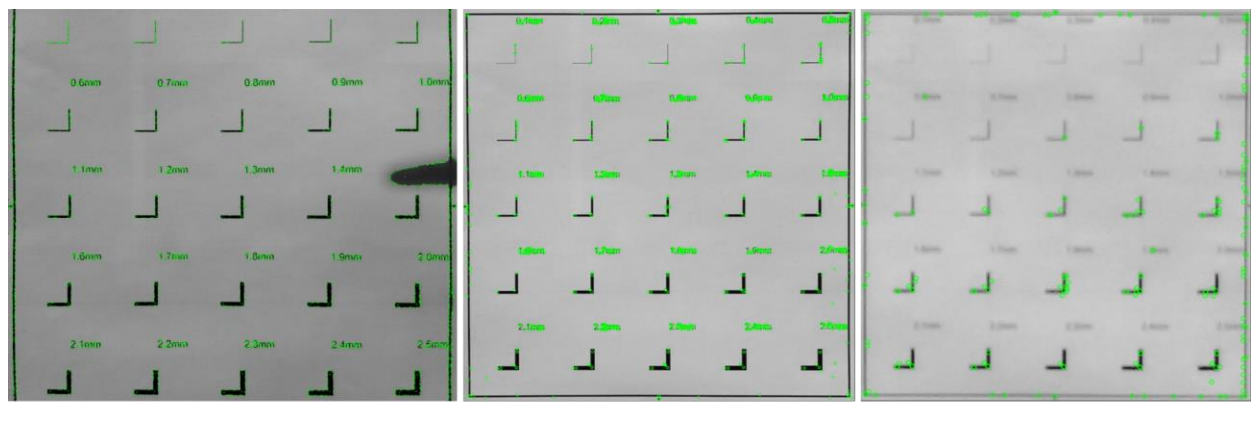

20 cm

60 cm

100 cm

Figura 4.8 *Sift aplicado a distintas distancias con una varianza de 2000.*

Surf = Descriptor sin procesar

Surf\*= Descriptor con preservación de bordes

Tabla 4.4 Puntos característicos obtenidos por Surf con una varianza de 2000.

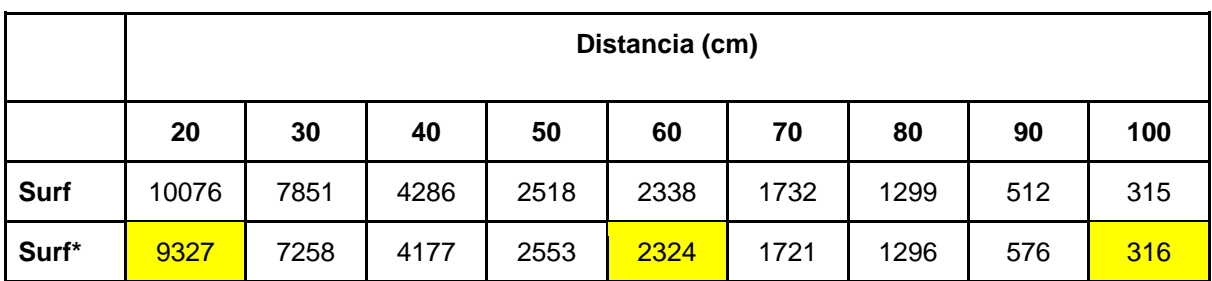

|                   |                   |           |          | ---           |                   |  |      | $\mathcal{L}$         | $0.10 - 0.$ | <b>order</b> | $0.0 - 0.1$ | 534.00 | $-2$ |
|-------------------|-------------------|-----------|----------|---------------|-------------------|--|------|-----------------------|-------------|--------------|-------------|--------|------|
| 0.6 <sub>mm</sub> | 0.7 <sub>mm</sub> | $0.8$ mm  | 0.9mm    | 1.0mm         |                   |  |      |                       |             |              |             |        |      |
| ---               | <b>Service</b> of |           |          | --            | octin             |  |      | 1.0<br>$\mathbb{R}^3$ | Ш           | a de         | LS.         | $\sim$ | -9   |
| 1.1mm             | 1.2mm             | $1.3$ mm. | 1.4mm    |               | 1.100             |  | 1.4m | 1.5 <sub>0</sub>      |             |              |             |        |      |
|                   | __                |           |          | <b>Travel</b> |                   |  |      | - 3                   | <b>ALC</b>  |              |             |        |      |
| 1.6mm             | 1.7 <sub>mm</sub> | $1.8$ mm  | $1,0$ mm | 2.0mm         |                   |  |      |                       |             |              |             |        |      |
|                   | --                |           |          |               |                   |  |      | L.                    |             |              |             |        |      |
| 2.1mm             | 2.2mm             | 2.3mm     | 2.4mm    | 2.5mm         | 2.1 <sub>mt</sub> |  |      | 25                    | 0.998       | 3.84         |             |        |      |
|                   |                   |           |          |               |                   |  |      | ш                     |             |              |             |        |      |
| 20 cm             |                   |           |          | 60 cm         |                   |  |      |                       | 100 cm      |              |             |        |      |

Figura 4.9 *Surf aplicado a distintas distancias con una varianza de 2000.*

Orb = Descriptor sin procesar

Orb\*= Descriptor con preservación de bordes

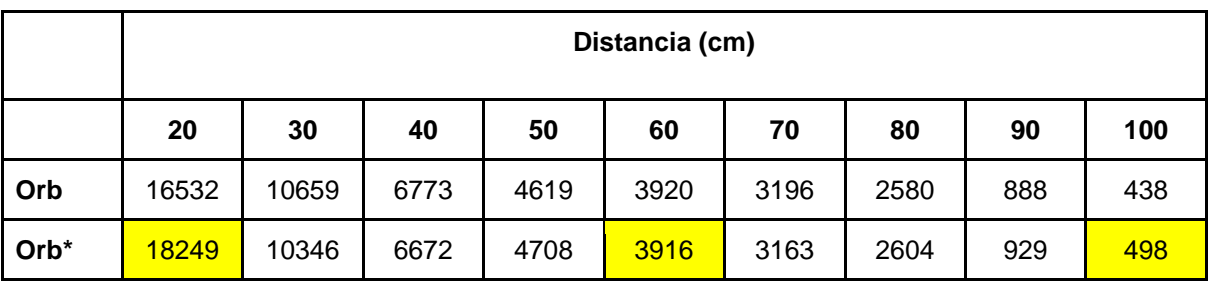

Tabla 4.5 Puntos característicos obtenidos por Orb con una varianza de 2000.

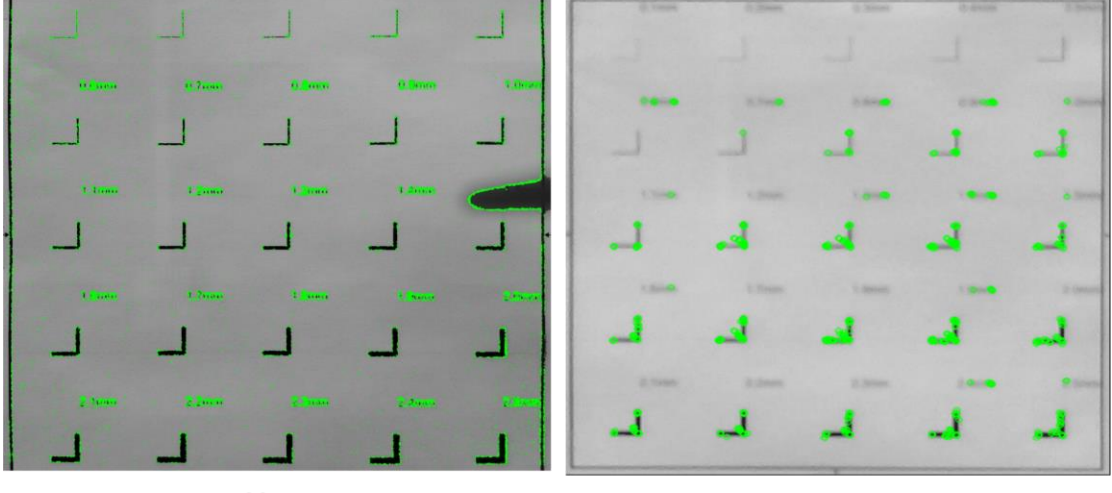

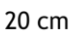

100 cm

Figura 4.10 *Orb aplicado a distintas distancias con una varianza de 2000.*

Los descriptores utilizados con la preservación de bordes presentan una mayor cantidad de puntos característicos en la mayoría de las distancias, sobre todo a 100 cm lo que es un beneficio para la comparación de puntos entre la imagen modelo y la imagen del mundo real, pero realizar este algoritmo consume una mayor cantidad de recursos computacionales, por lo que solo el hecho de extraerlos mostraba una mayor lentitud de la imagen, el beneficio de mostrar más puntos característicos a mayor distancia se convertía en la pérdida del "efecto en tiempo real" lo que no era conveniente al menos para dispositivos móviles por la capacidad de procesamiento.

El segundo algoritmo propuesto fue la ecualización del histograma, a diferencia de la preservación de bordes no presentaba problema en el consumo de tiempo de procesamiento, por lo que se decidió solo realizar esta operación previa a la extracción de características Figura 4.11.

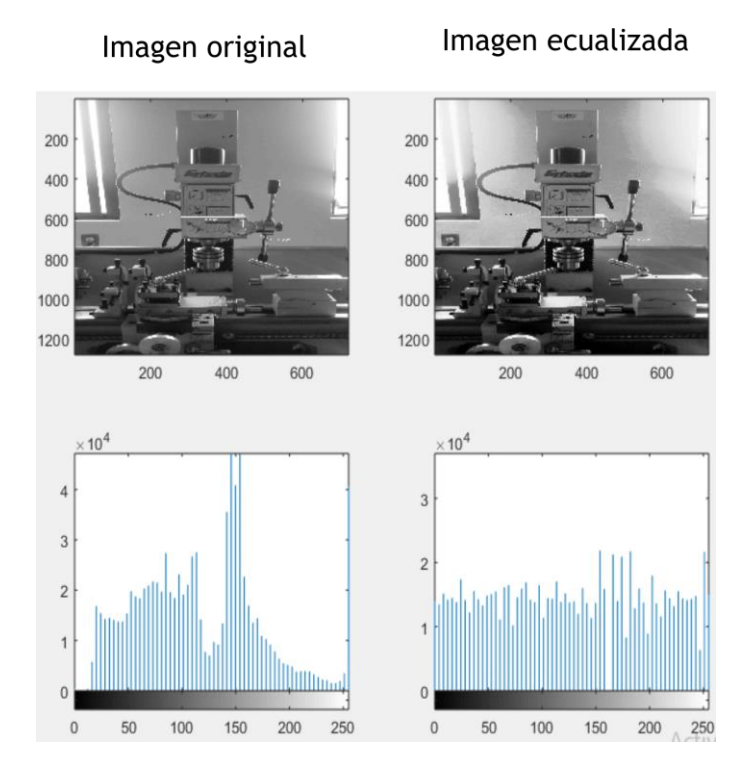

Figura 4.11 *Ecualización del histograma.*

4.4 Creación de la aplicación en realidad aumentada

La Figura 4.12 presenta el escenario principal de la aplicación creada en Unity, donde un menú desplegable muestra los módulos o escenas de la aplicación, en cada módulo se da una breve introducción y se indican los marcadores que se deben ubicar con la cámara.

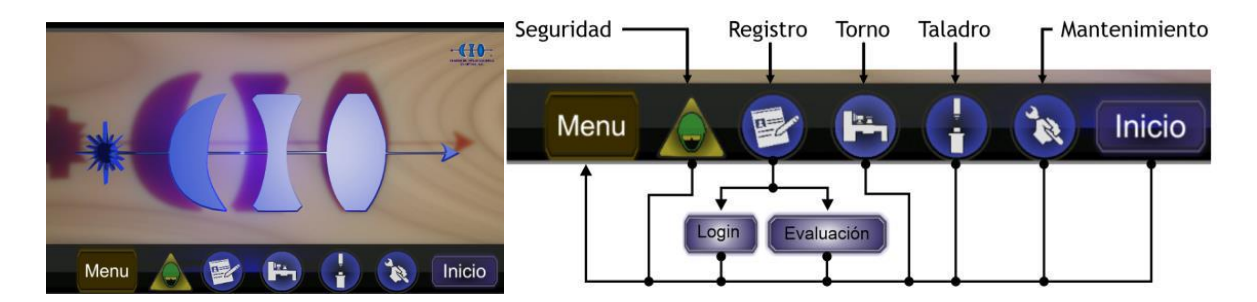

Figura 4.12 *Botones de la escena principal.*

Dependiendo el módulo en el que se encuentre el usuario, tendrá que buscar con la cámara los marcadores indicados, ya que estos son propios de cada módulo y la visualización de los modelos 3D no será activada, los marcadores tienen un orden consecutivo el cual se indica en la pantalla de cada escena como lo muestra la Figura 4.13.

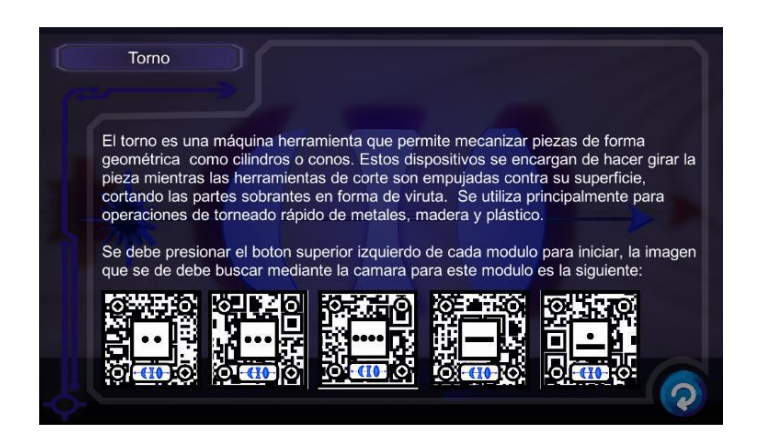

Figura 4.13 *Escena de instrucciones del torno.*

En la escena de inicio el instructor virtual Figura 4.14 reproduce un audio describiendo lo que se observa en realidad aumentada de cada módulo, esto permite que el usuario tenga una mayor interacción con la aplicación y no solo lea las instrucciones, el audio fue generado mediante el sintetizador de voz Balbolka, el cuales un software gratuito que convierte un texto escrito en audio.

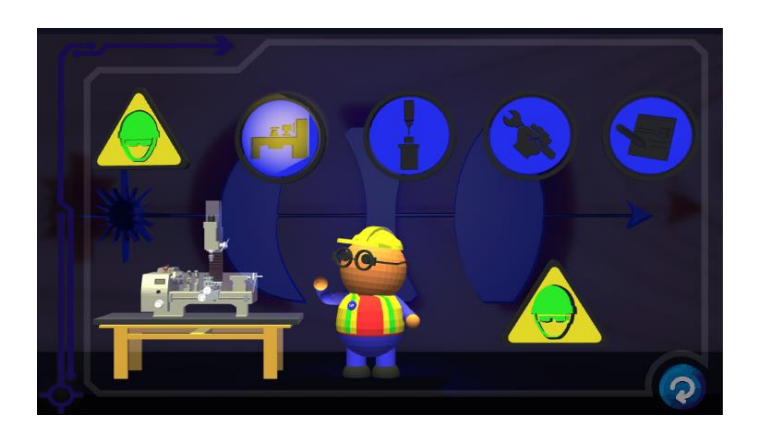

Figura 4.14 *Escena de explicación del instructor.*

El módulo de registro mostrado en la Figura 4.15 permite al usuario registrarse, crear una cuenta y realizar una evaluación, para ser registrado se debe ingresar un nombre de usuario con un máximo de 20 caracteres y una contraseña con un mínimo de 7 caracteres la cual puede contener números y letras. El nombre de usuario se puede repetir debido a que se asigna un número de identificación consecutivo, pero las contraseñas no pueden ser las mismas.

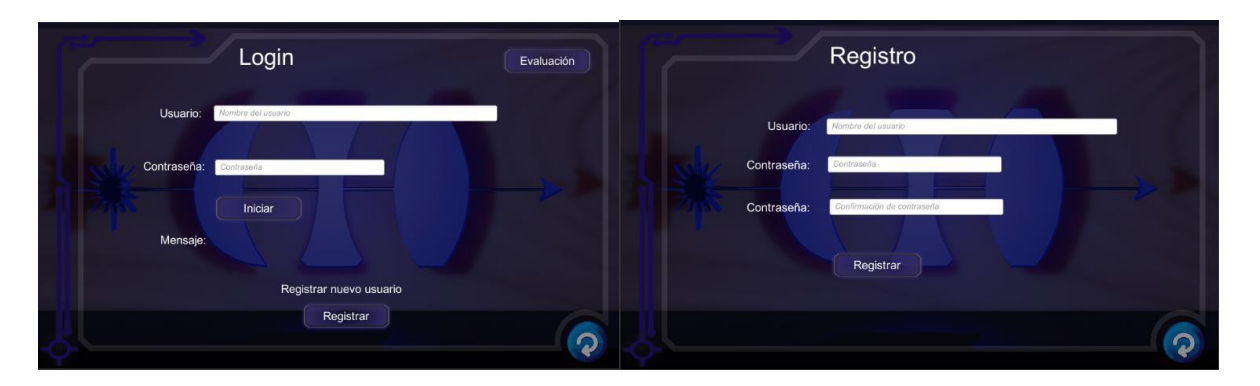

Figura 4.15 *Pantalla del inicio de sesión.*

El módulo de evaluación consta de 10 preguntas con respuestas de opción múltiple, y solo pueden acceder a ella los usuarios registrados, el objetivo de la evaluación es obtener evidencia de que el usuario adquirió el conocimiento básico mostrado en la guía de usuario en realidad aumentada, los resultados son presentados en una tabla como muestra la Figura 4.16.

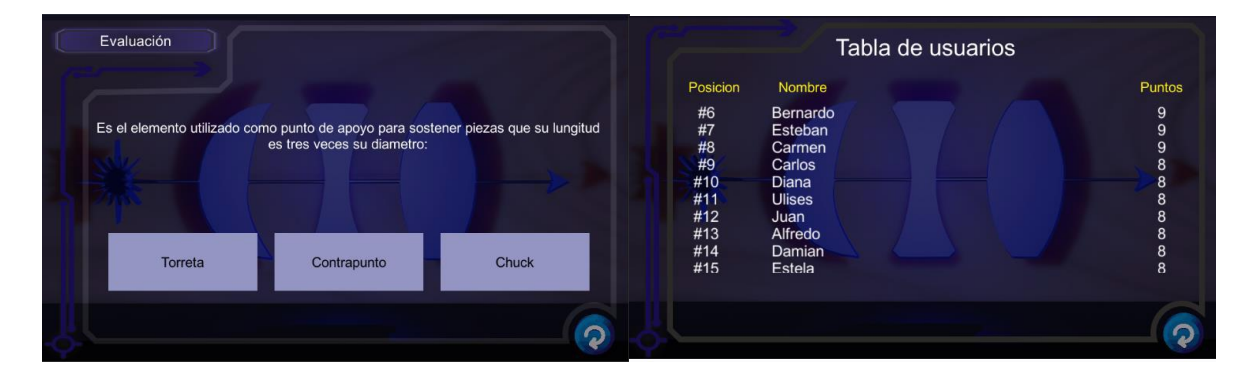

Figura 4.16 *Módulo de evaluación.*

Uno de los elementos del torno es el contrapunto mostrado en la Figura 4.17, debido a que por el momento no se tiene acceso a él, se realizó un modelo similar en papel ilustración con las mismas dimensiones que el real, y se colocó el marcador en su posición correspondiente.

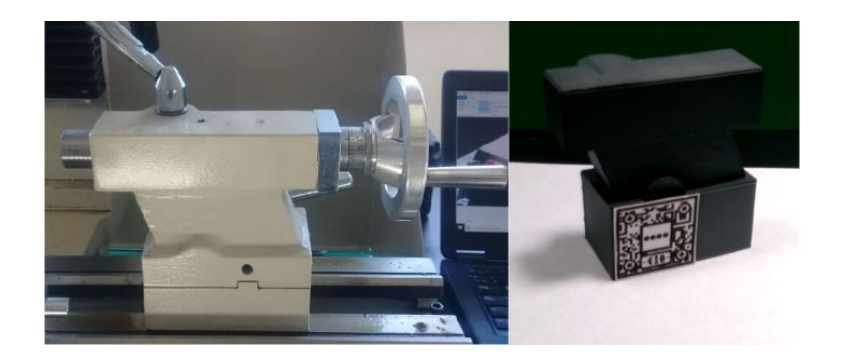

Figura 4.17 *Modelo en papel del contrapunto.*

La Figura 4.18 muestra la animación del modelo 3D en realidad aumentada para el contrapunto, en ella el instructor virtual por medio de audio describe por pasos las actividades que son necesarias para su uso, de igual forma se muestra los elementos que contiene y el instructor describe su funcionamiento.

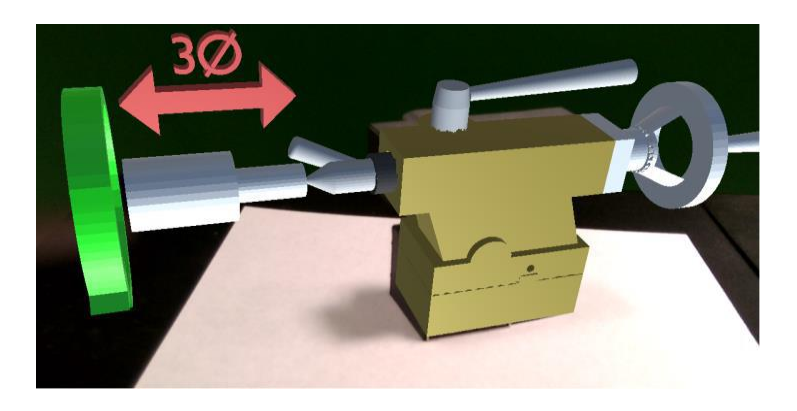

Figura 4.18 *Animación del contrapunto con Vuforia.*

La Figura 4.19 muestra los puntos característicos del modelo realizado en papel mediante la aplicación implementada con OpenCV, de igual forma se muestra la animación del modelo 3D utilizando la metodología de la Figura 3.10. El objetivo de utilizar OpenCV fue porque es una librería de código abierto, por lo que es posible en un futuro, realizar bajo algunas consideraciones aplicaciones en realidad aumentada con código propio para la industria.

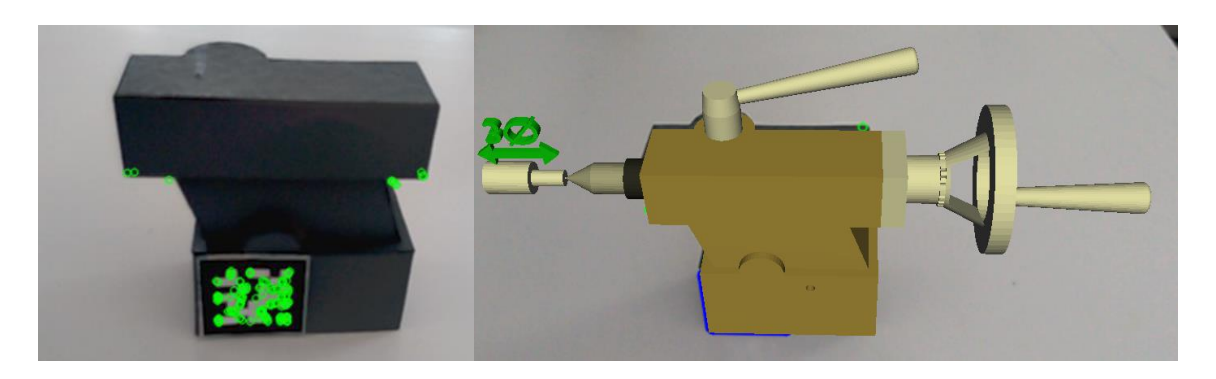

Figura 4.19 *Animación del contrapunto con OpenCv.*

### Capítulo 5 Conclusiones

El trabajo realizado muestra una aplicación de RACFC implementada en una tableta Lenovo con sistema operativo Android, la cual cuenta con 4 módulos principales obtenidos de la selección del protocolo para el manejo del torno como se mostró en los resultados. Del protocolo realizado fueron virtualizadas solo aquellas piezas que podían presentar relevancia al mostrarlas en realidad aumentada, por lo que los módulos seleccionados fueron: seguridad, manejo del torno, manejo del taladro y mantenimiento preventivo.

La aplicación realizada sirve como una guía rápida para la capacitación del torno modelo G0769, pero varias de las funcionalidades como la elaboración de roscas o la manipulación del juego de engranes para el cambio de velocidad no fueron consideradas, ya que estas operaciones requieren un mayor nivel de habilidad y el usuario podría tener un accidente y averiar la máquina.

Debido a las condiciones de contingencia no se realizó una evaluación con múltiples usuarios, pero en la literatura existen diversos trabajos que muestran una amplia aceptación del contenido en realidad aumentada en el área de entrenamiento de propósito general, ya que los usuarios aprenden en su zona de operación y se familiarizan con su entorno [7][52][53], y de igual manera en el campo de la educación [19][27][54]. Por lo que se espera una buena aceptación para el contenido de la guía rápida de capacitación desarrollada.

Se generaron los marcadores apropiados para la aplicación a utilizar bajo las condiciones de iluminación mencionadas en los resultados. La velocidad de extracción de puntos característicos mediante el descriptor Orb, mostró mantener el efecto de realidad aumentada, es decir, el modelo renderizado se puede percibir en tiempo real, pero, la metodología del procesamiento de imágenes puede ser mejorada ya que el modelo presenta inestabilidad en el renderizado debido a las variaciones de intensidad y a la clasificación de las correspondencias entre puntos característicos.

## Capítulo 6 Recomendaciones

El uso de esta aplicación se debe considerar solo como una guía rápida que introduce al usuario en el aprendizaje del maquinado, es necesario que después de conocer los conceptos básicos de uso y seguridad, el usuario deba consultar al encargado del taller para complementar lo aprendido y solicitar una capacitación práctica.

No se debe menospreciar la capacidad del torno, aunque esta sea una máquina relativamente pequeña cuenta con un motor de 600 watts (¾ Hp), la cual es potencia suficiente para causar daños severos en los brazos en caso de introducir las manos por accidente en el eje rotativo del torno y el taladro.

## Referencias bibliográficas

[1] Billinghurst, M., Clark, A., & Lee, G. (2015). A survey of augmented reality.

[2] Thomas, P. C., & David, W. M. (1992, January). Augmented reality: An application of heads-up display technology to manual manufacturing processes. In Hawaii international conference on system sciences (pp. 659-669).

[3] Azuma, R., Baillot, Y., Behringer, R., Feiner, S., Julier, S., & MacIntyre, B. (2001). Recent advances in augmented reality. IEEE computer graphics and applications, 21(6), 34-47.

[4] Almenara, J. C., Osuna, J. B., & Obrador, M. (2017). Realidad aumentada aplicada a la enseñanza de la medicina. Educación médica, 18(3), 203-208.

[5] Yovcheva, Z., Buhalis, D., & Gatzidis, C. (2012). Smartphone augmented reality applications for tourism. E-review of tourism research (ertr), 10(2), 63-66.

[6] Paelke, V. (2014). Augmented reality in the smart factory: Supporting workers in an industry 4.0. environment. In Proceedings of the 2014 IEEE emerging technology and factory automation (ETFA) (pp. 1-4). IEEE.

[7] Lee, K. (2012). Augmented reality in education and training. TechTrends, 56(2), 13-21.

[8] Mourtzis, D., Zogopoulos, V., & Vlachou, E. (2017). Augmented reality application to support remote maintenance as a service in the robotics industry. Procedia Cirp, 63, 46-51.

[9] Jetter, J., Eimecke, J., & Rese, A. (2018). Augmented reality tools for industrial applications: What are potential key performance indicators and who benefits?. Computers in Human Behavior, 87, 18-33.

[10] Blázquez Sevilla, A. (2017). Realidad Aumentada en educación.

[11] Belghit, H., Zenati-Henda, N., Bellabi, A., Benbelkacem, S., & Belhocine, M. (2012). Tracking color marker using projective transformation for augmented reality application. In 2012 International Conference on Multimedia Computing and Systems (pp. 372-377). IEEE.

[12] Gartner Company, [https://www.gartner.com/en,](https://www.gartner.com/en) Julio-2021.

[13] Azuma, R. T. (1997). A survey of augmented reality. Presence: teleoperators & virtual environments, 6(4), 355-385.

[14] Furht, B. (Ed.). (2011). Handbook of augmented reality. Springer Science & Business Media.

[15] Browse Definitions By Topic,<http://whatis.techtarget.com/definition/virtual-reality>

[16] Chavan, S. R. (2016). Augmented Reality Vs Virtual Reality: Differences and Similarities. International Journal of Advanced Research in Computer Engineering & Technology (IJARCET), 5(6), 1947-52.

[17] Milgram, P., Takemura, H., Utsumi, A., & Kishino, F. (1995, December). Augmented reality: A class of displays on the reality-virtuality continuum. In Telemanipulator and telepresence technologies (Vol. 2351, pp. 282-292). International Society for Optics and Photonics.

[18] Craig, A. B. (2013). Understanding augmented reality: Concepts and applications. Newnes.

[19] Gesa, R. F. (2012). Combinando la realidad aumentada con las plataformas de e-elearning adaptativas. Enl@ ce: Revista Venezolana de Información, tecnología y conocimiento, 9(2), 69-78.

[20] Martin, S., Diaz, G., Plaza, I., Ruiz, E., Castro, M., & Peire, J. (2011). State of the art of frameworks and middleware for facilitating mobile and ubiquitous learning development. Journal of Systems and Software, 84(11), 1883-1891.

[21] Kumar, B. A., & Chand, S. S. (2019). Mobile learning adoption: A systematic review. Education and information technologies, 24(1), 471-487.

[22]Freitas, R., & Campos, P. (2008). SMART: a System of augmented reality for teaching 2nd grade students. People and Computers XXII Culture, Creativity, Interaction, 27-30.

[23] Agogi, E. (2011, October). Augmented Reality in Education. In Proceedings of the Science Center To Go, Workshops.

[24] Ku, M. C. M. G. C., Jiménez, D., & Hayet, J. B. (2014). Reconocimiento de objetos en escenas complejas para aplicaciones de realidad aumentada. Museo.

[25] Alberto, P. L. L., Carlos, F. M., Saúl, T. A., Antonio, S. R. M., Jesús, A. M. I., & Marco, S. O. (2016). Técnicas aplicadas de realidad virtual y realidad aumentada

para el fomento de la biodiversidad de áreas naturales protegidas de Querétaro. La Mecatrónica en México, 10.

[26] Soto, O. N. G., Briseño, M. V., & Espinosa, M. E. T. (2015). Diseño de un Sistema de Realidad Aumentada para la Prevención de Obesidad en Niños. Avances en Tecnologías de Información, 9.

[27] Ibáñez, M. B., Portillo, A. U., Cabada, R. Z., & Barrón, M. L. (2020). Impact of augmented reality technology on academic achievement and motivation of students from public and private Mexican schools. A case study in a middle-school geometry course. Computers & Education, 145, 103734.

[28] Unity Technologies, [https://unity.com/es,](https://unity.com/es) Julio-2021.

[29] SolidWorksBI,<https://solid-bi.es/solidworks/>, Julio-2021

[30] Blender.org, [https://www.blender.org/,](https://www.blender.org/) Julio-2021.

[31] Augmented reality on android, Qualcomm , https: [//www.ptc.com/es/products/](https://www.ptc.com/es/products/vuforia) [vuforia,](https://www.ptc.com/es/products/vuforia) Julio-2021.

[32] Parametric Technology Corporation, [https://developer.vuforia.com/,](https://developer.vuforia.com/) Julio-2021

[33] ArtoolworksInc,: [https://www.artoolworks.com/products/open-source-software.](https://www.artoolworks.com/products/open-source-software.%20html)  [html,](https://www.artoolworks.com/products/open-source-software.%20html) Julio-2021.

[34] Philip Lamb and Wally Young[,https://github.com/amechtley/arunity5,](https://github.com/amechtley/arunity5) Julio-2021.

[35] Inovae Microsoft Partner, [http://realidadaumentada.info,](http://realidadaumentada.info/) Julio-2021.

[36] Microsoft, [https://www.microsoft.com,](https://www.microsoft.com/) Julio-2021.

[37] Infobae, [https://www.infobae.com/,](https://www.infobae.com/) Julio-2021.

[38] Epson Corporation, Moverio, [https://www.epson.es/products,](https://www.epson.es/products) Julio-2021.

[39] Magic Leap Corporation, [https://www.magicleap.com/,](https://www.magicleap.com/) Julio-2021

[40] Sabelman, E. E., & Lam, R. (2015). The real-life dangers of augmented reality. IEEE Spectrum, 52(7), 48-53.

[41] Gerling, H. (2000). Alrededor de las máquinas-herramienta. Reverté.

[42] Grizzly Industrial (2018) , Inc, Model G0768/G0769 8" X 16" Variable - Speed Lathe & Lathe/Mill (Manual). China.

[43] Woods, R. E., Eddins, S. L., & Gonzalez, R. C. (2009). Digital image processing using MATLAB.

[44] Gonzalo, P. M., & de la Cruz Jesús, M. (2008). Visión por computador. Imágenes digitales y aplicaciones (No. 006.37 P 15100637 P 151).

[45] Hassaballah, M., Abdelmgeid, A. A., & Alshazly, H. A. (2016). Image features detection, description and matching. In Image Feature Detectors and Descriptors (pp. 11-45). Springer, Cham.

[46] Lowe, D. G. (1999, September). Object recognition from local scale-invariant features. In Proceedings of the seventh IEEE international conference on computer vision (Vol. 2, pp. 1150-1157). Ieee.

[47] Bay, H., Ess, A., Tuytelaars, T., & Van Gool, L. (2008). Speeded-up robust features (SURF). Computer vision and image understanding, 110(3), 346-359.

[48] Rublee, E., Rabaud, V., Konolige, K., & Bradski, G. (2011, November). ORB: An efficient alternative to SIFT or SURF. In 2011 International conference on computer vision (pp. 2564-2571). Ieee.

[49] Bryden, D. (2014). CAD and rapid prototyping for product design. Hachette UK.

[50] Palmarini, R., Erkoyuncu, J. A., Roy, R., & Torabmostaedi, H. (2018). A systematic review of augmented reality applications in maintenance. Robotics and Computer-Integrated Manufacturing, 49, 215-228.

[51] Jakubović, A., & Velagić, J. (2018, September). Image feature matching and object detection using brute-force matchers. In 2018 International Symposium ELMAR (pp. 83-86). IEEE.

[52] Henderson, S., & Feiner, S. (2010). Exploring the benefits of augmented reality documentation for maintenance and repair. IEEE transactions on visualization and computer graphics, 17(10), 1355-1368.

[53] Webel, S., Bockholt, U., Engelke, T., Gavish, N., Olbrich, M., & Preusche, C. (2013). An augmented reality training platform for assembly and maintenance skills. Robotics and autonomous systems, 61(4), 398-403.

[54] Diegmann, P., Schmidt-Kraepelin, M., Eynden, S., & Basten, D. (2015). Benefits of augmented reality in educational environments-a systematic literature review.

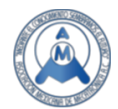

#### Sistema de capacitación con Realidad Aumentada para el manejo de un torno paralelo modelo G079

Cárdenas López Miguel Martin, Paredes Orta Carlos Alberto, Valentín Coronado Luis Manuel, Acevedo Ramírez Gustavo Adolfo.

Centro de Investigaciones en óptica, A.C. Aguascalientes, México. mmcardenas@cio.mx

#### **Resumen**

El presente trabajo muestra el desarrollo de una aplicación bajo la técnica de realidad aumentada implementada para un sistema de capacitación de un torno modelo G079. La importancia de personalizar el proceso de capacitación mediante la tecnología didáctica posibilita adquirir conocimiento de forma interactiva, permitiendo al usuario aprender de manera eficiente, esto debido a que cada usuario puede presentar distintos niveles de conocimiento a causa de su experiencia o nivel educativo, por lo que una plataforma de realidad aumentada coloca a los usuarios en un nivel general al inicio de su aprendizaje, puesto que muestra el contenido de forma visual siendo de mayor comprensión para los usuarios. La aplicación fue desarrollada mediante el software Unity 2018.1.0f2 y se exportó para una tableta Yoga Lenovo con sistema operativo Android, además, se utilizó dos etapas para la detección de marcadores de acuerdo al nivel I de realidad aumentada, en la primera etapa se utilizó el SDK de Vuforia y en la segunda etapa se utilizó el descriptor característico Orb de la librería OpenCV. La aplicación contiene cuatro módulos en realidad aumentada, los cuales son: seguridad, elementos del torno, elementos del taladro y mantenimiento preventivo, además, cuenta con un registro de usuario y una evaluación.

Palabras clave: Realidad aumentada, Capacitación, Unity, Vuforia, Torno paralelo, Slft, Surf, Orb.

#### 1. Introducción

La técnica de realidad aumentada se ha desarrollado como consecuencia de los nuevos avances tecnológicos de la Realidad Virtual, la cual tiene sus inicios en 1973 donde el profesor informático Ivan Edward Sutherland [1] dio un primer esbozo de esta tecnología al crear el casco de realidad aumentada, pero no es hasta 1992 cuando el investigador Tom Caudell creó el término de realidad aumentada [2]. El objetivo principal de esta técnica es mejorar la percepción que tienen las personas sobre su interacción con el entorno, mezclando elementos virtuales con la realidad mediante dispositivos tecnológicos [3], esto permite que la técnica de realidad aumentada pueda ser implementada en el área del aprendizaje o capacitación, debido a que operaciones manuales o actividades que requieran de un conjunto de pasos ordenados, son visualmente mejor comprendidos.

El uso de dispositivos móviles puede ser una alternativa al uso de gafas de realidad aumentada, ya que presentan cada vez más una mayor capacidad de procesamiento, permitido así que la técnica de realidad aumentada sea introducida de manera más accesible en varias áreas, algunos de estos ejemplos son: la formación académica universitaria, como en medicina [4]; el turismo, donde podemos encontrar aplicaciones de instructores virtuales, los cuales permiten orientar a los usuarios y estar disponibles en cualquier momento [5]; en la industria, donde se ha usado como medio de entrenamiento con objetos virtuales [6]. En este último caso, la realidad aumentada permite una mayor familiarización al usuario, debido a que se mejora la percepción de

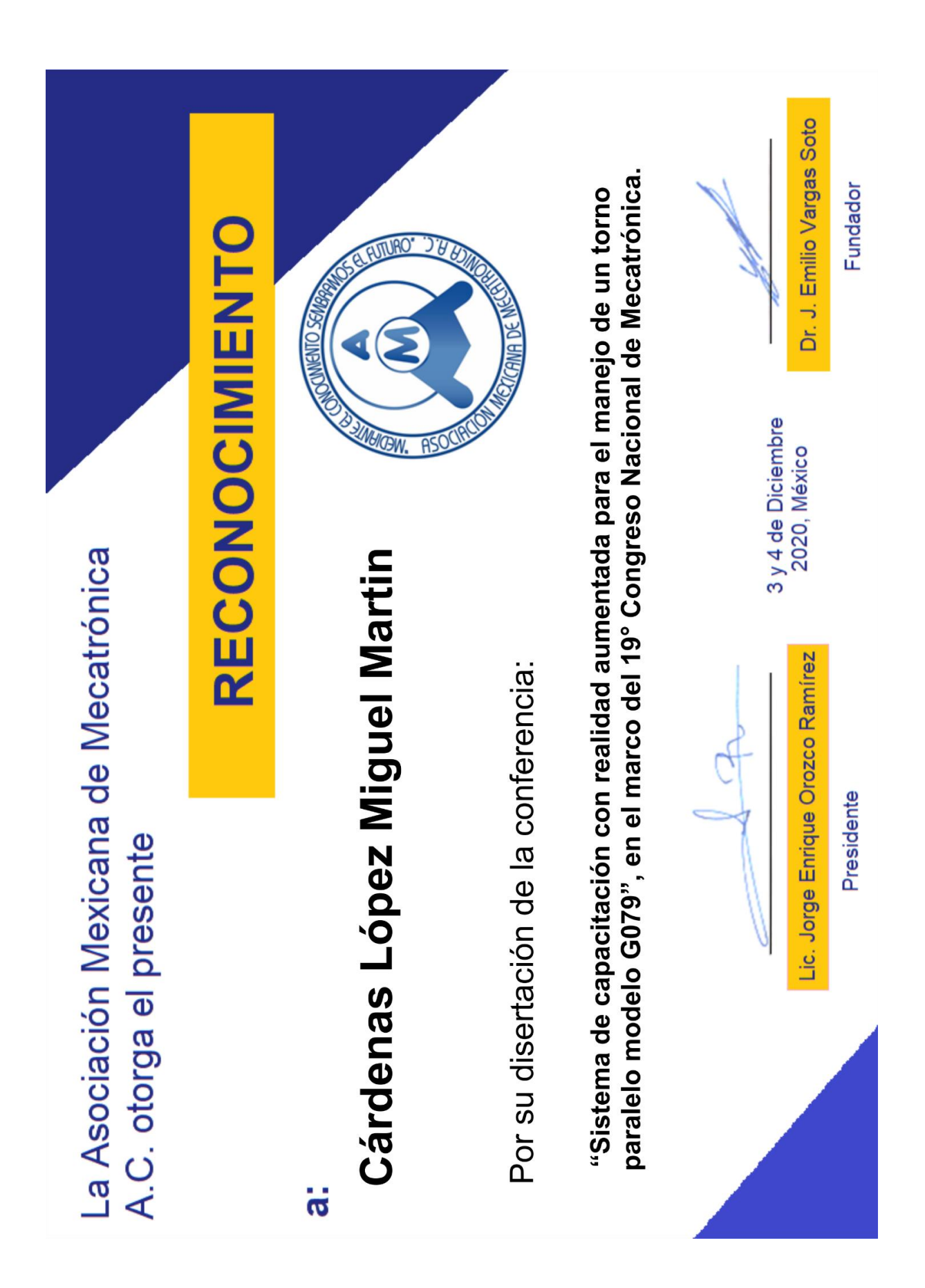